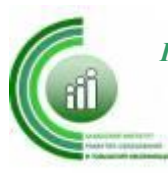

> Работы победителей республиканского конкурса «Точка роста: ресурсы, эффективность, качество»

**Цель конкурса** - обновление методов основного и дополнительного образования на основе использования современного оборудования центров «Точка роста».

# **Задачи:**

 интеграция в образовательную деятельность эффективных методов обучения с использованием оборудования центров «Точка роста»;

стимулирование деятельности центров «Точка роста»;

 создание условий для профессионального роста педагогических работников центров «Точка роста».

На конкурс было подано 33 работы, среди которых были определены победители по двум номинациям: «Эффективный урок с использованием оборудования центра «Точка роста», «Занятие внеурочной деятельности с использованием оборудования центра «Точка роста»

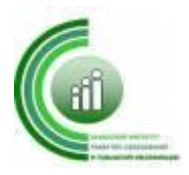

# **Номинация «Эффективный урок с использованием оборудования центра «Точка роста»**

Автор: Шулбаева Кристина Александровна, учитель технологии МБОУ «Таштыпская ОСШ №2»

Тема конкурсной работы «Конспект урока по технологии с внедрением оборудования «Точка роста»

Раздел: Технология получения, обработки информации и приложения для программирования.

Тема урока: «Среда программирования «Scratch»

**Цель урока:** Познакомить с понятием «Алгоритм» и научить создавать анимацию в среде Scratch.

### **Задачи урока:**

### **Образовательная:**

Создать условия для систематизации и применения знаний и умений средствами компьютерных технологий по теме «Алгоритм и исполнители».

Ввести понятия «среда программирования».

Познакомить с объектами среды программирования Scratch, а так же правилами записи команд.

### **Развивающая:**

Развитие приемов умственной деятельности (обобщение, анализ, синтез), внимание, памяти, творческой активности, развивать креатиное мышление.

Способствовать развитию умения сравнивать, анализировать информацию, ориентироваться на плоскости.

Пробудить у детей желание экспериментировать.

#### **Воспитательная:**

Способствовать развитию умения аргументировать свою точку зрения.

Развитие познавательного интереса у учащихся, основ коммуникативного общения, уверенности в собственных силах, аккуратность, работа в группах.

Актуальность: программы состоит в том, что мультимедийная среда Scratch позволяет сформировать у учащихся интерес к программированию, отвечает всем современным требованиям объектно-ориентированного программирования. Среда Scratch позволяет сформировать навыки программирования, раскрыть технологию программирования. Изучение языка значительно облегчает последующий переход к изучению других языков программирования. Преимуществом Scratch, среди подобных сред программирования, является наличие версий для различных операционных систем, к тому же программа является свободно распространяемой, что немало важно для образовательных учреждений.

Планируемые результаты: для достижения поставленных целей выбрана традиционная форма урока, с включением элементов интерактивных технологий и оборудованием «Центра точка» и отработкой практических навыков.

Необходимые средства ИКТ интерактивная доска с установленной программной средой Scratch, магнитная доска; ПК учащихся с установленной программной средой Scratch.

План урока:

Организационный момент.

Повторение изученного материала.

Изучение нового материала.

Работа за ПК.

Закрепление пройденного материала.

Подведение итогов.

<sup>:</sup>

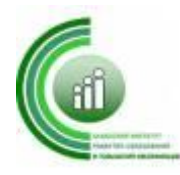

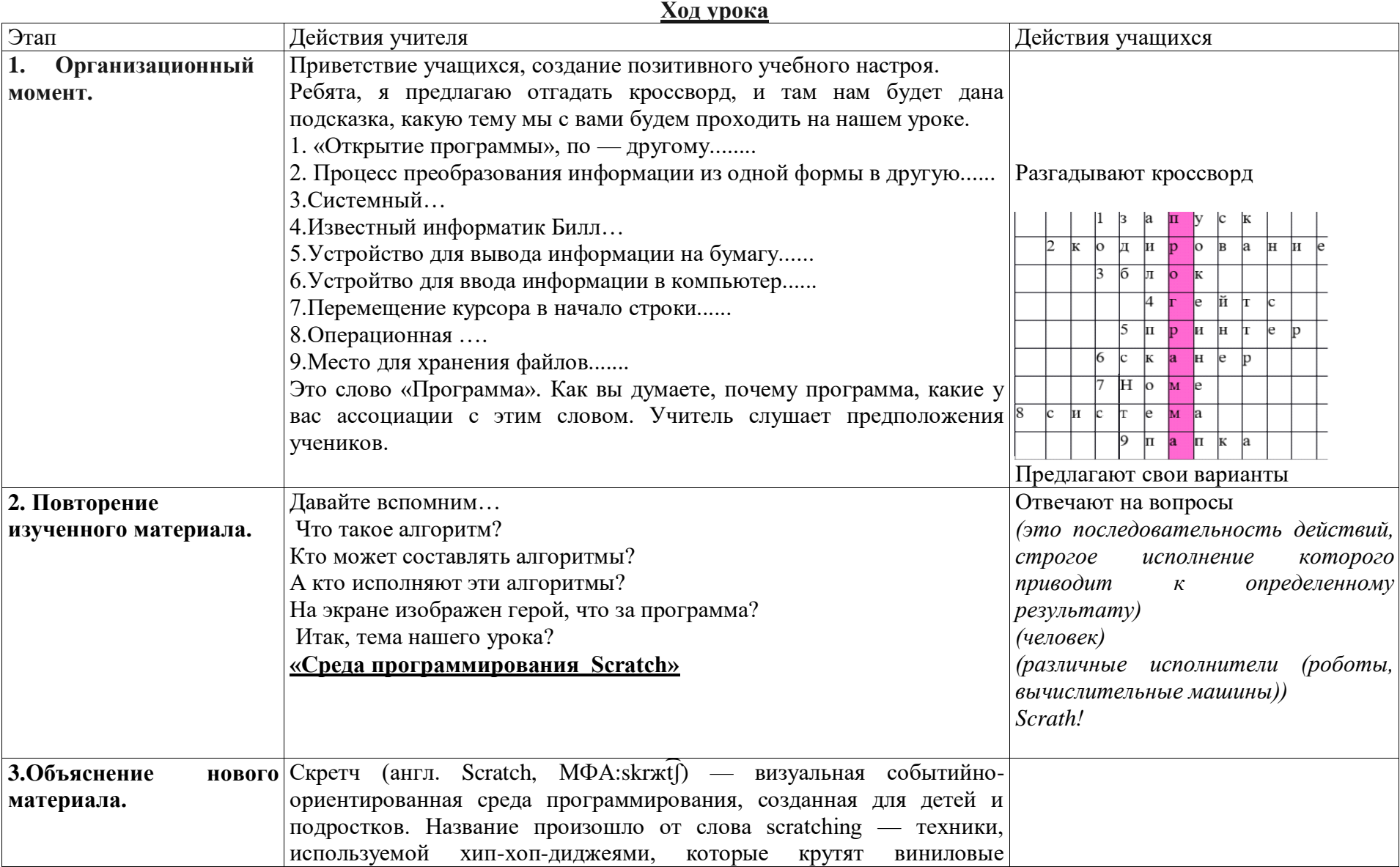

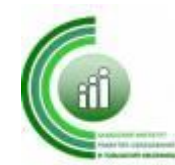

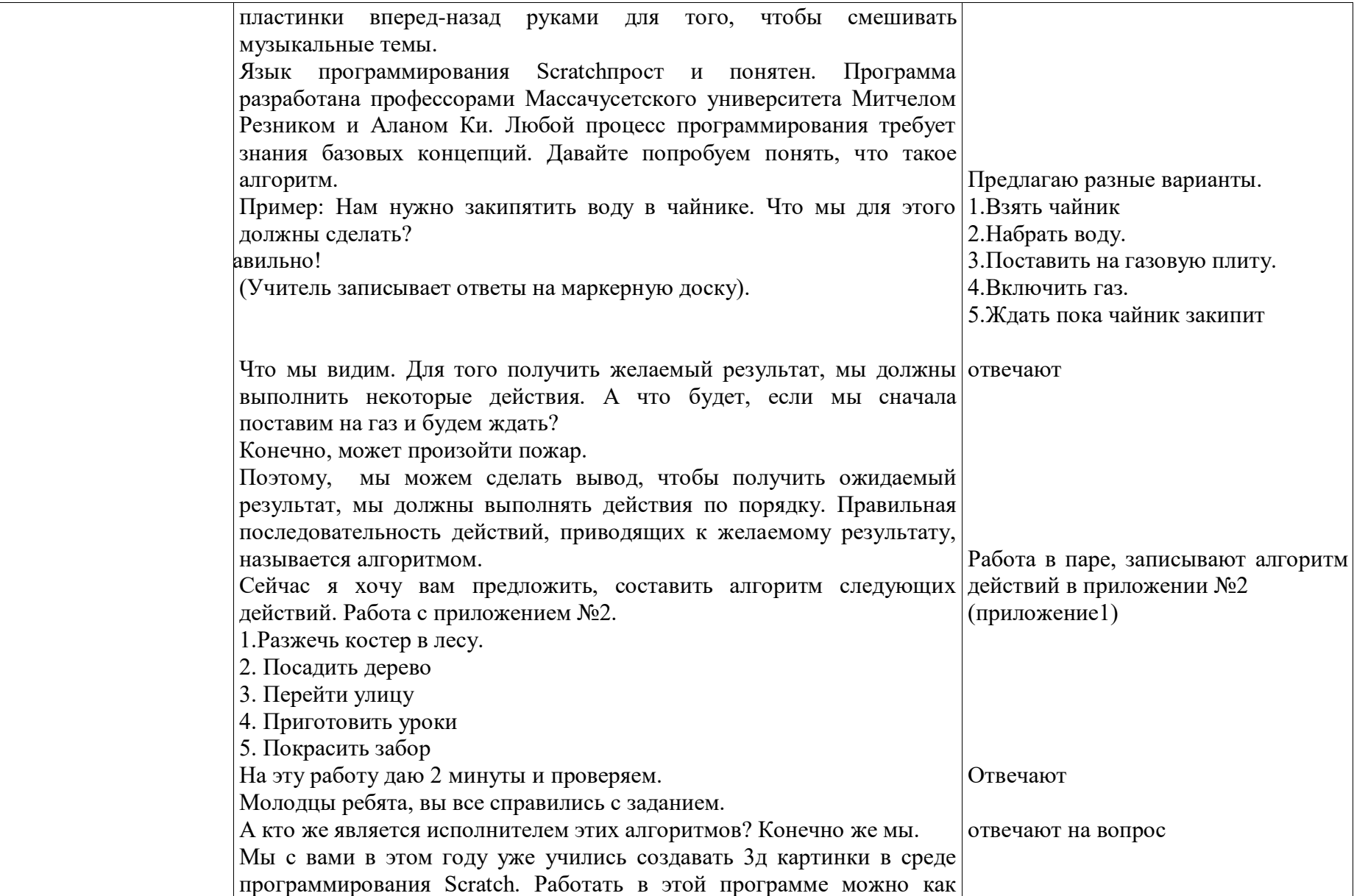

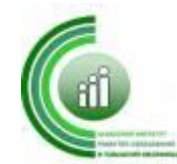

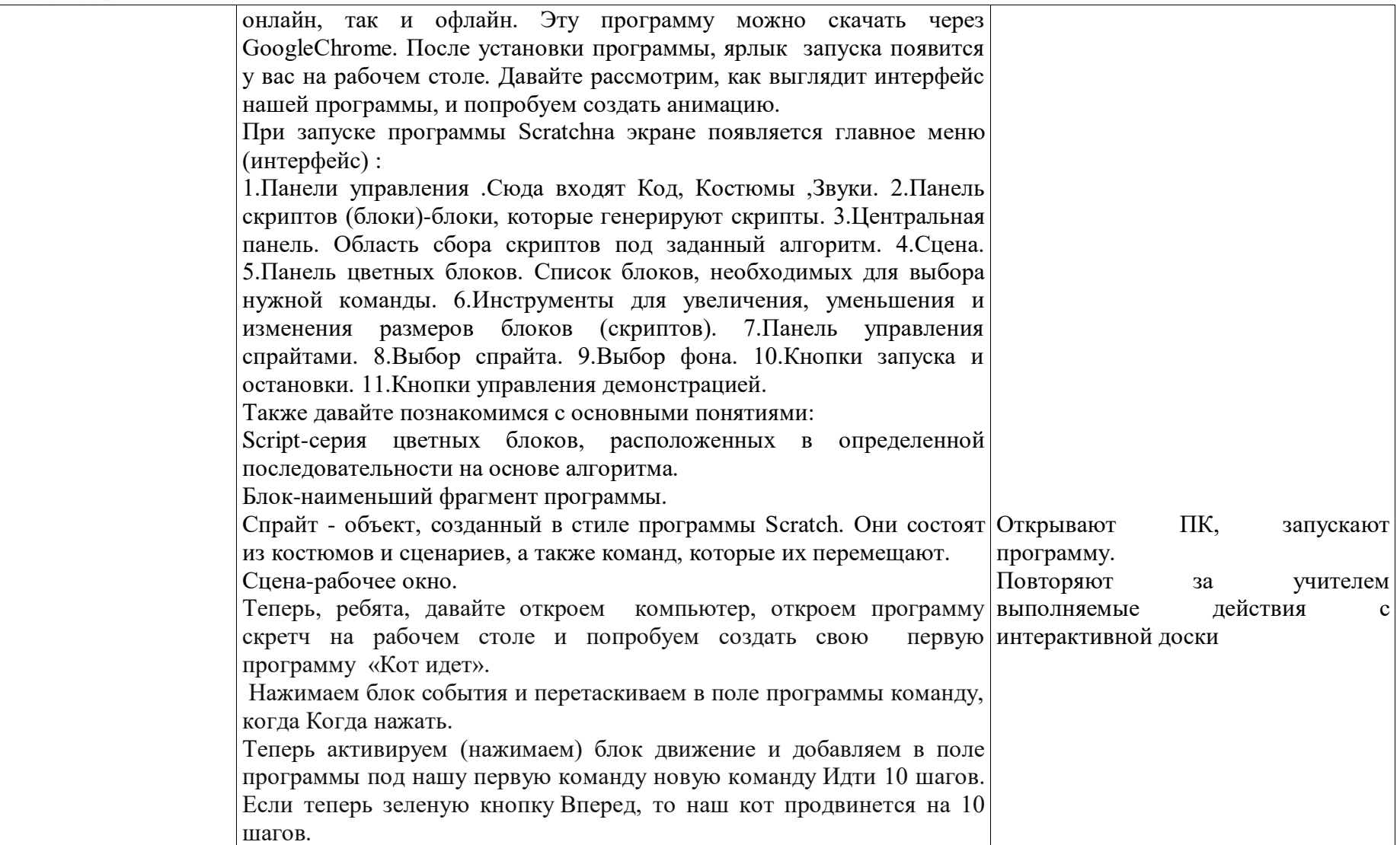

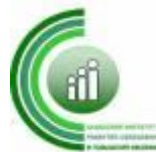

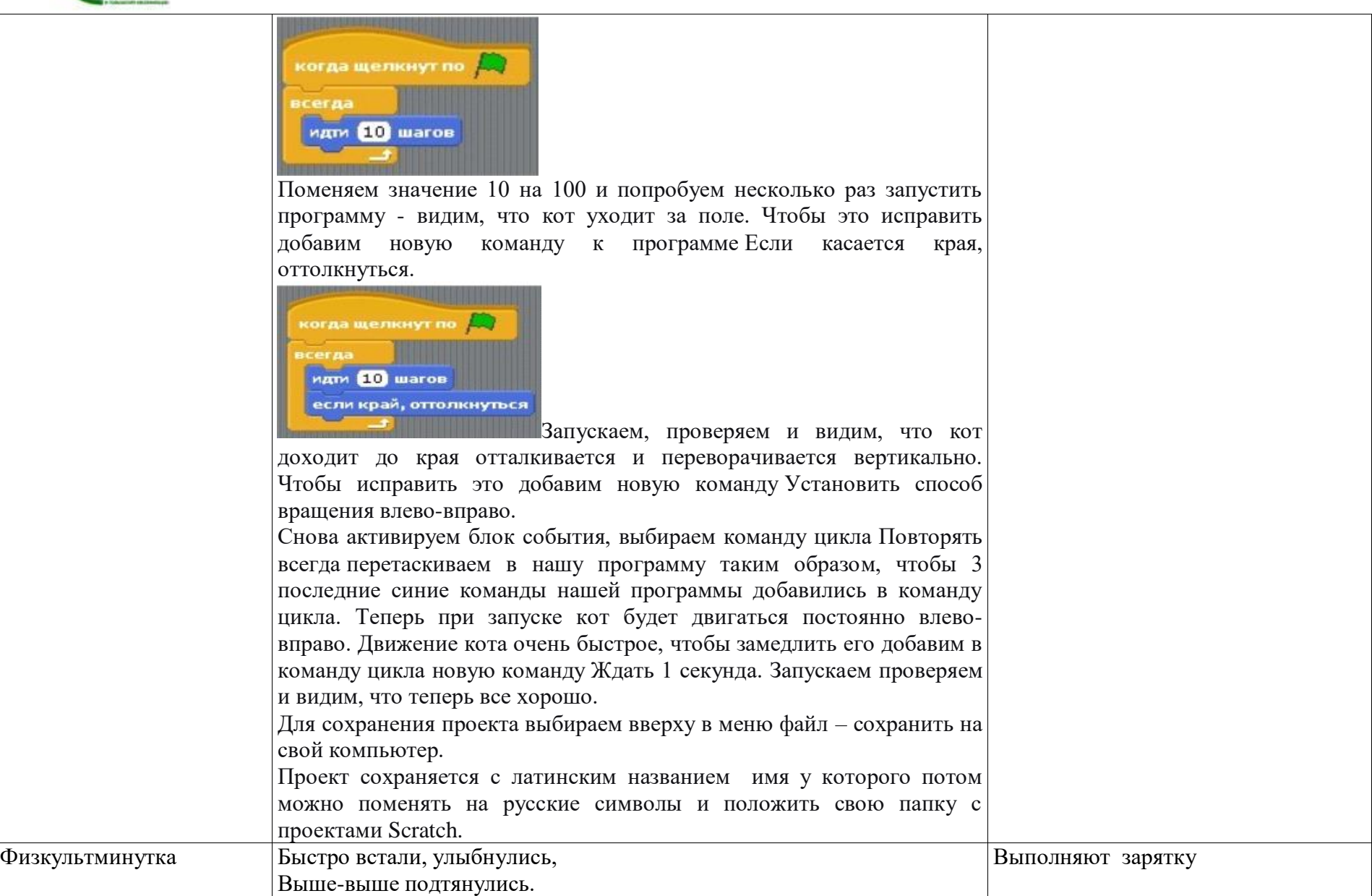

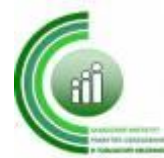

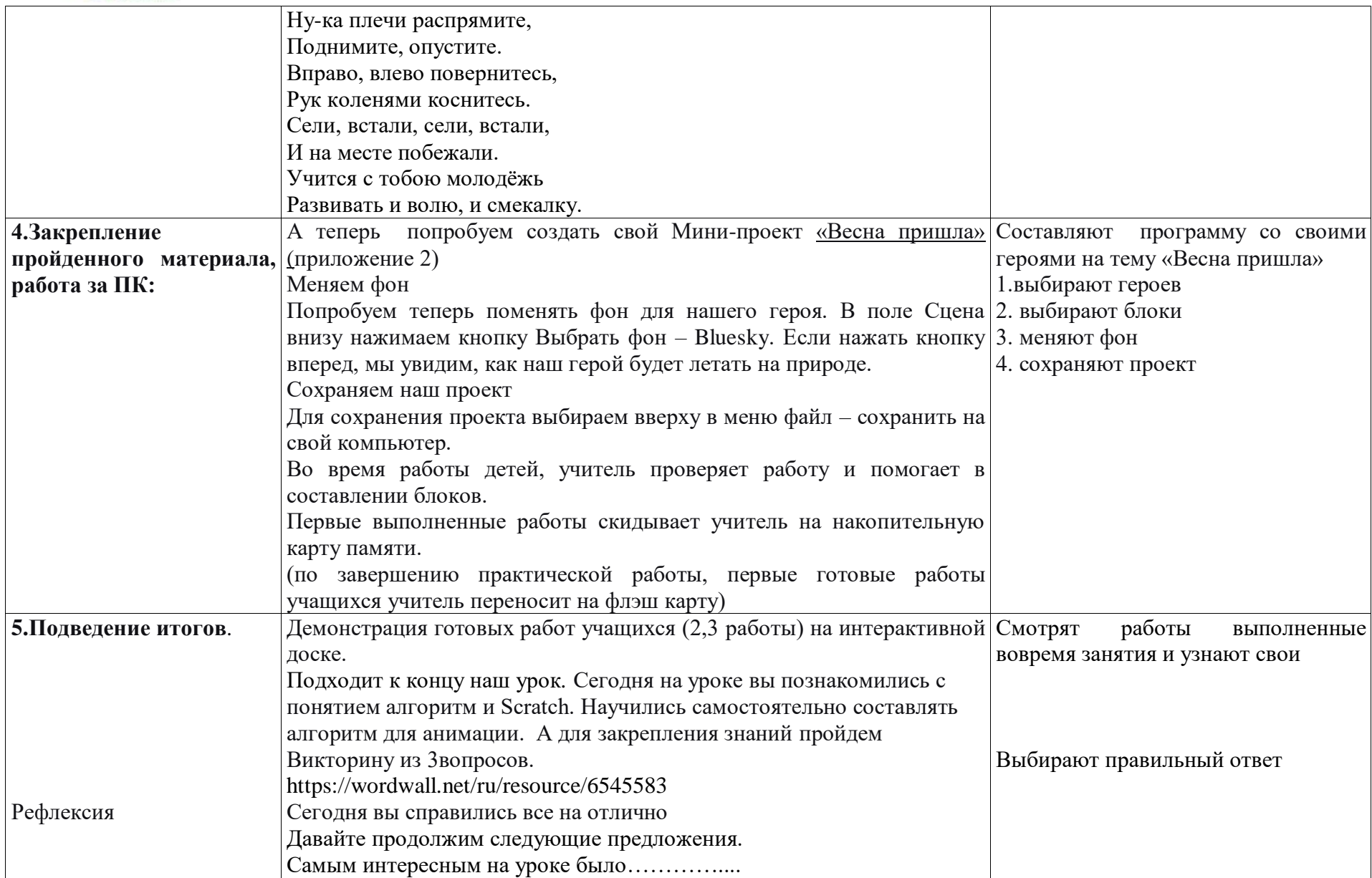

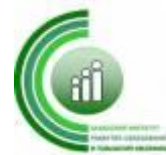

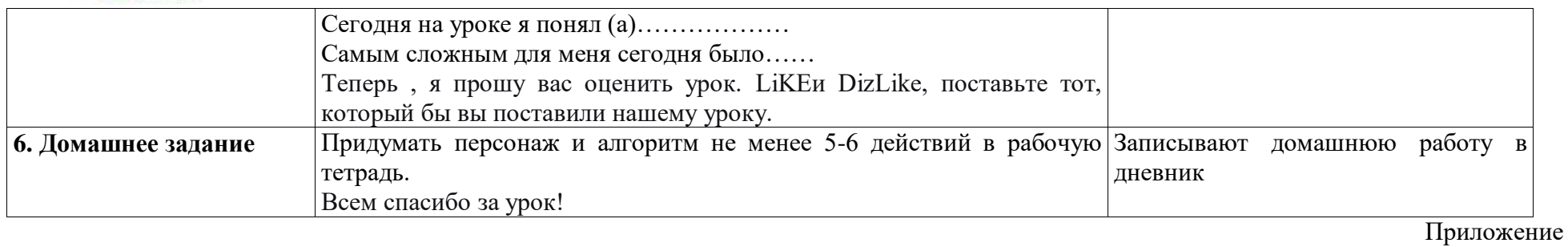

# **Технологическая карта**

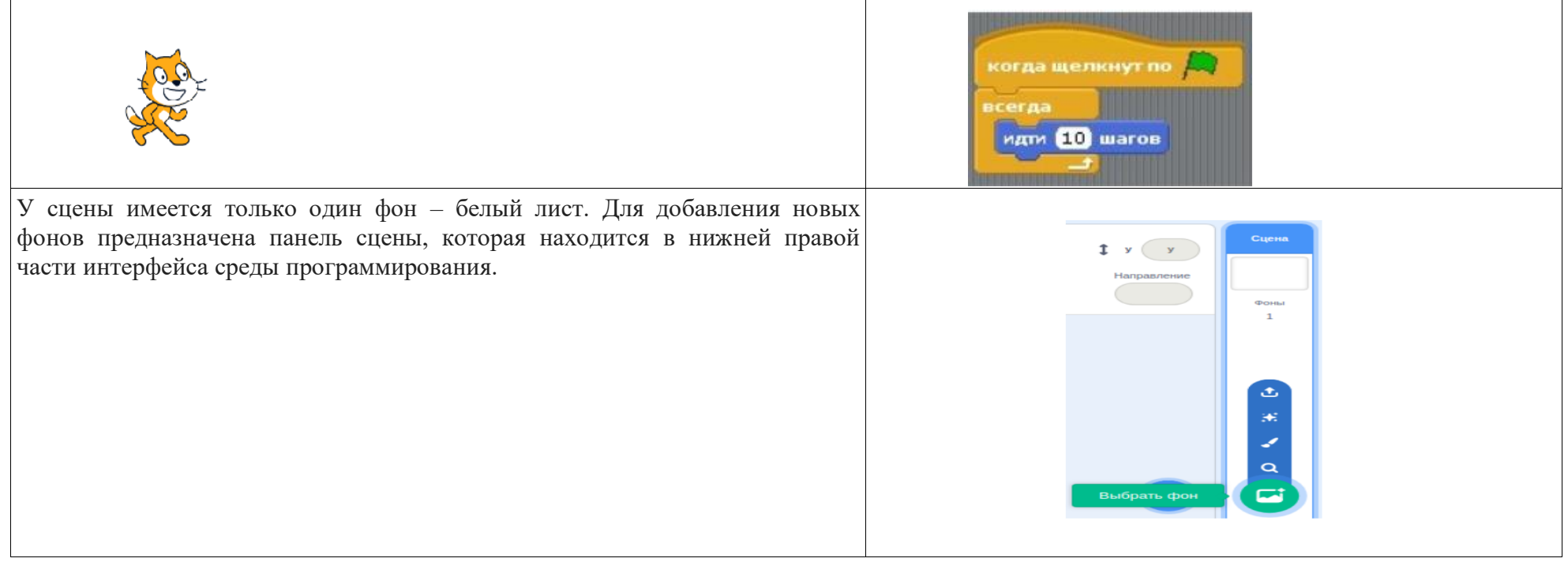

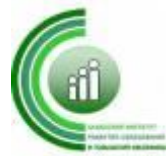

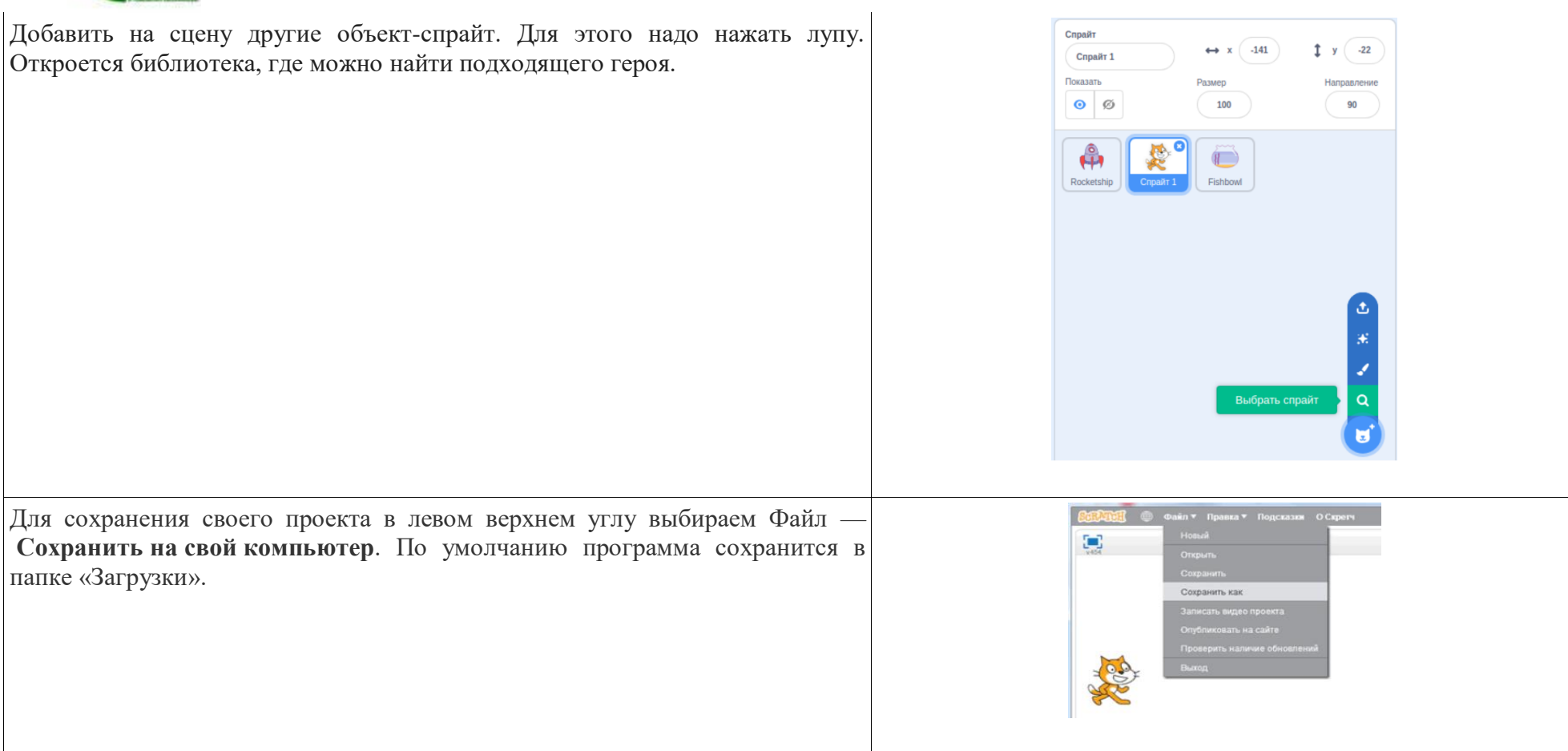

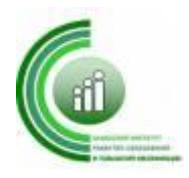

Автор: Стрелавина Надежда Александровна, учитель химии и биологии МБОУ «Новомарьясовская СОШИ»

## **Тема урока: «Простые вещества-металлы», 8 класс.**

**Цель:** знакомство с простыми веществами-металлами, изучение физических свойств металлов: ковкость, пластичность, тягучесть, металлический блеск, электро- и теплопроводность.

### **Задачи:**

## **Образовательные:**

 актуализировать знания учащихся о строении атома, физических смыслах порядкового номера, номера группы, номера периода.

 сформировать у учащихся знания о том, что металлам в свободном состоянии присущи особые, характерные для них свойства.

 показать зависимость физических свойств металлов от наличия в них металлической связи и особенностей кристаллического строения.

### **Развивающие:**

 включить учащихся в активный познавательный процесс, предоставляя возможность активного действия на уроке.

развить у учащихся умения сравнивать, обобщать, делать выводы;

используя дополнительный материал, способствовать возрастанию

познавательной активности учащихся.

#### **Воспитательные:**

 показать роль химической науки и практики в развитии народного хозяйства страны.

 продолжить работу по накоплению фактического материала для углубленного усвоения понятий, последующих обобщений мировоззренческого характера.

воспитывать культуру общения, дисциплину, наблюдательность.

# **Планируемые результаты:**

**Личностные:** Понимание значимости научного исследования природы, умение соблюдать дисциплину на уроке при работе в группах.

#### **Метапредметные:**

*Регулятивные УУД:* самостоятельно определять цели обучения, ставить и формулировать для себя новые задачи; соотносить свои действия с планируемыми результатами; умение оценить правильность выполнения учебной задачи, возможности ее решения. Устанавливать аналогии, классифицировать, самостоятельно выбирать основания и критерии для классификации, устанавливать причинно-следственные связи, строить логическое рассуждение, делать выводы.

*Коммуникативные УУД*: организовать учебное сотрудничество и совместную деятельность со сверстниками, уметь работать индивидуально и в группе: находить общее решение и разрешать конфликты на основе согласования позиций и учета интересов; формулировать, аргументировать и отстаивать интересы. Развитие компетентности в области использования информационно-

коммуникационных технологий, приобретение опыта презентации результатов выполнения химического эксперимента.

*Познавательные УУД*: умение проводить элементарные исследования работать с различными источниками информации.

**Предметные:** определять понятия «физические свойства», «ковкость», «пластичность», «тягучесть», «металлический блеск», «электро- и теплопроводность».

**Дидактическая структура урока:** На этапе актуализации знаний и мотивации учебной

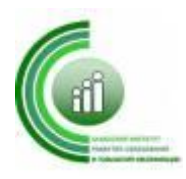

деятельности обучающиеся формулируют самостоятельно тему урока; через проблемный вопрос находят пути его решения.

На этапе открытия новых знаний происходит формирование у обучающихся цифровых навыков, навыков работы с цифровой лабораторией, умение работать с разными источниками информации, отбирать и обрабатывать её, совместная работа по инструктивной карте развивает коммуникативные компетенции.

**Формы организации учебной деятельности:** Групповая, индивидуальная, фронтальная.

# **Образовательные технологии:**

технология оценивания учебных успехов; технология проблемного диалога; информационные технологии, ИКТ; личностно-ориентированные технологии; здоровьесберегающий компонент. **Методы обучения:** метод проблемного диалога; репродуктивный; поисковый метод; метод анализа и синтеза.

Основные виды деятельности: самостоятельная работа, лабораторная работа.

*Цель лабораторной работы:* сформировать представления о физических свойствах металлов; научиться сравнивать физические свойства металлов; определить температуру кристаллизации металла.

*Перечень датчиков:* цифровая лаборатория Releon с датчиком высокой температуры.

*Дополнительное оборудование:* набор пробирок или тиглей, штатив лабораторный с держателем, спиртовка или горелка, 5-10 г олова в гранулах.

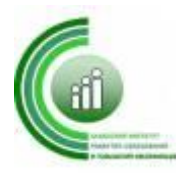

# **Ход урока:**

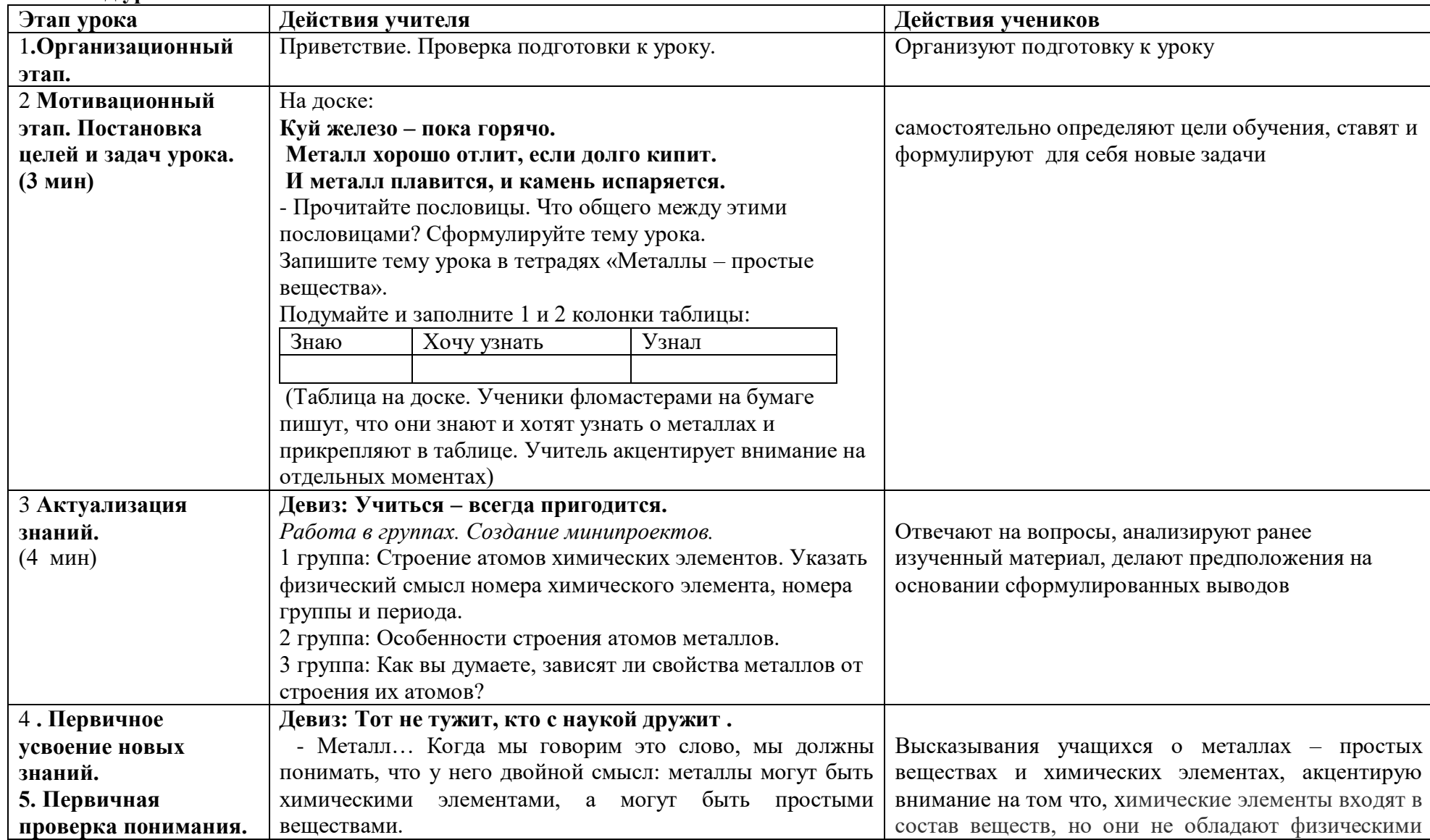

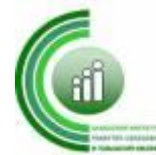

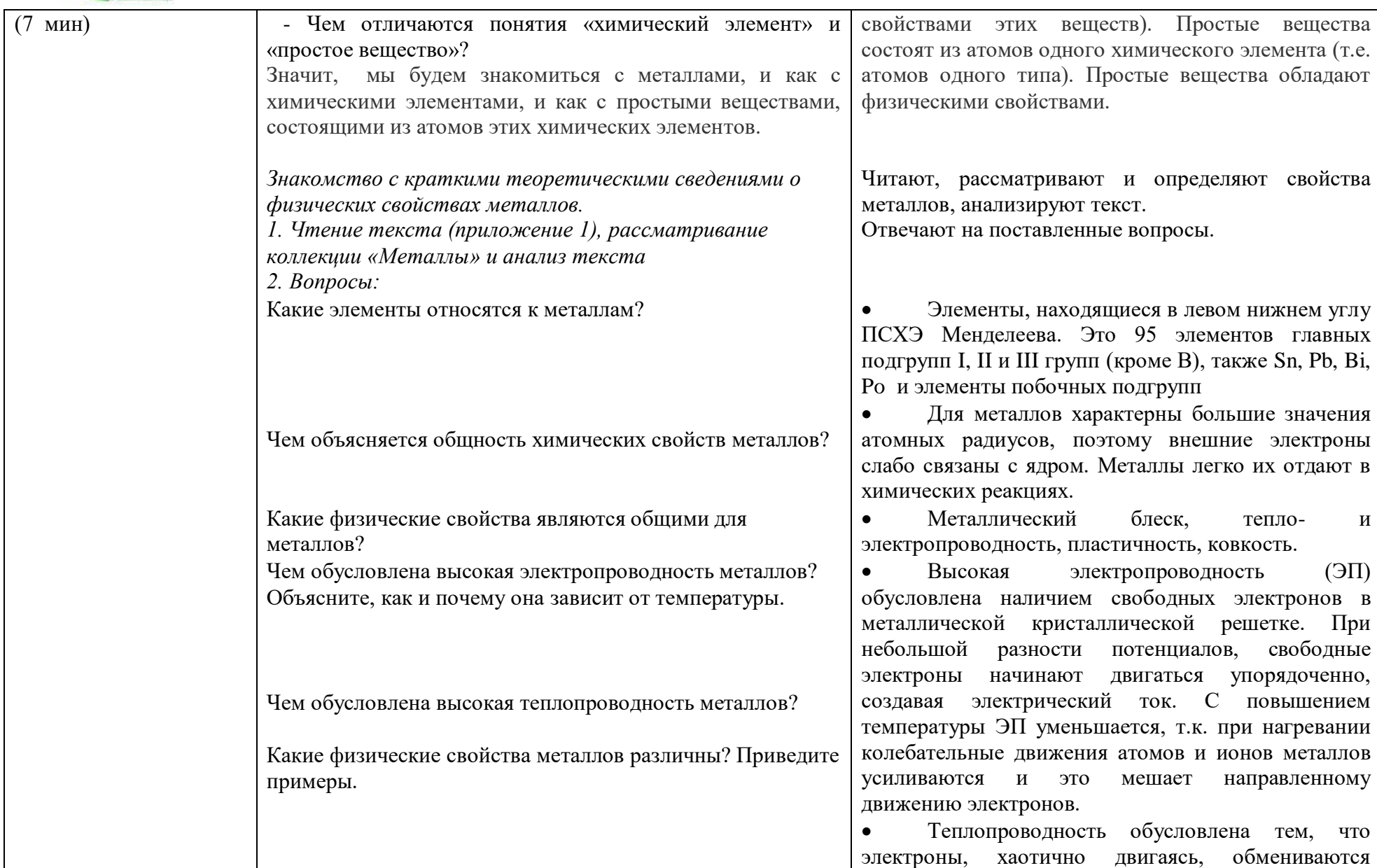

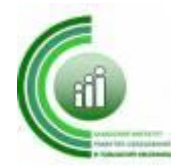

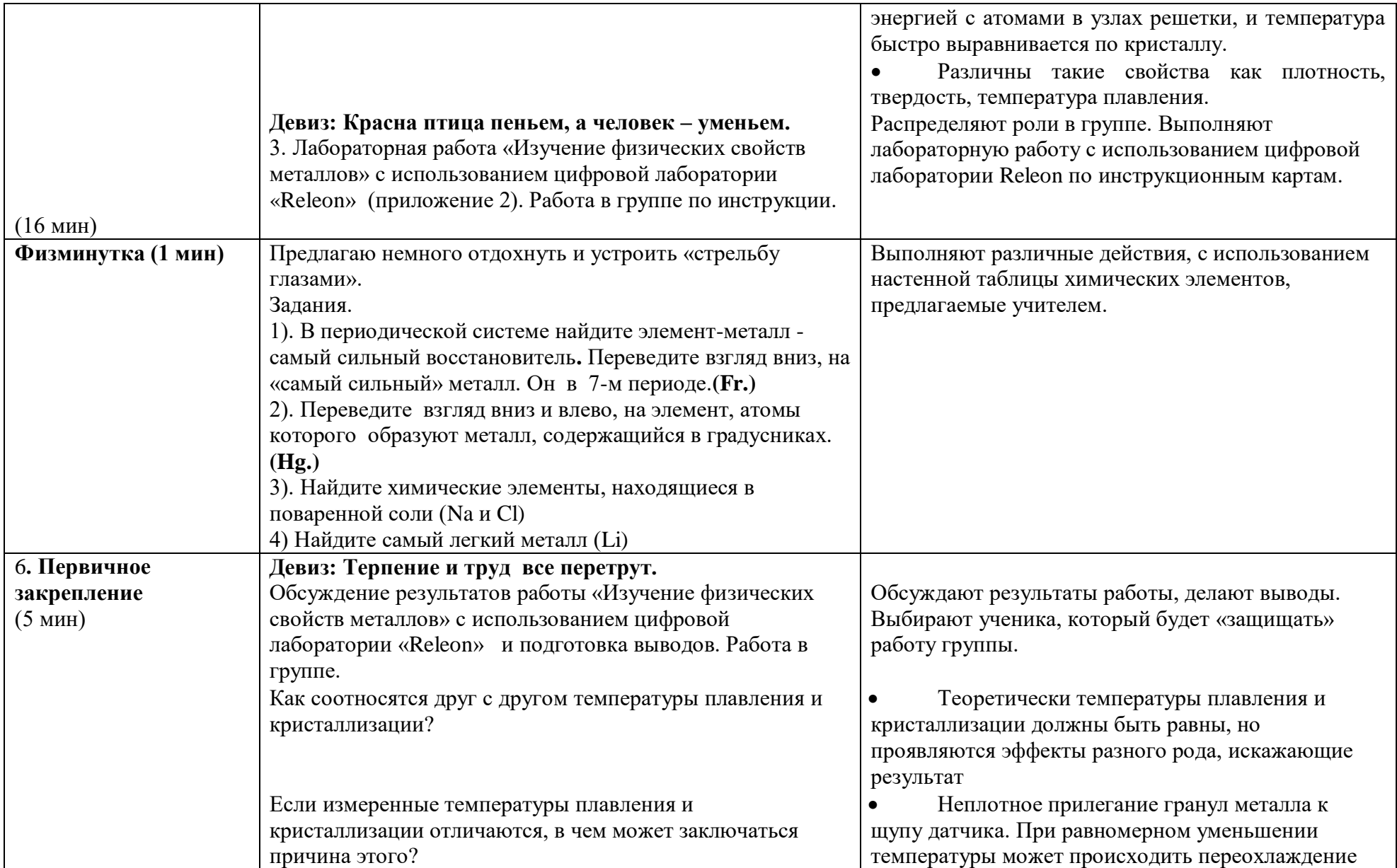

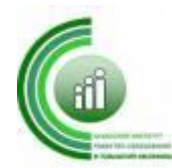

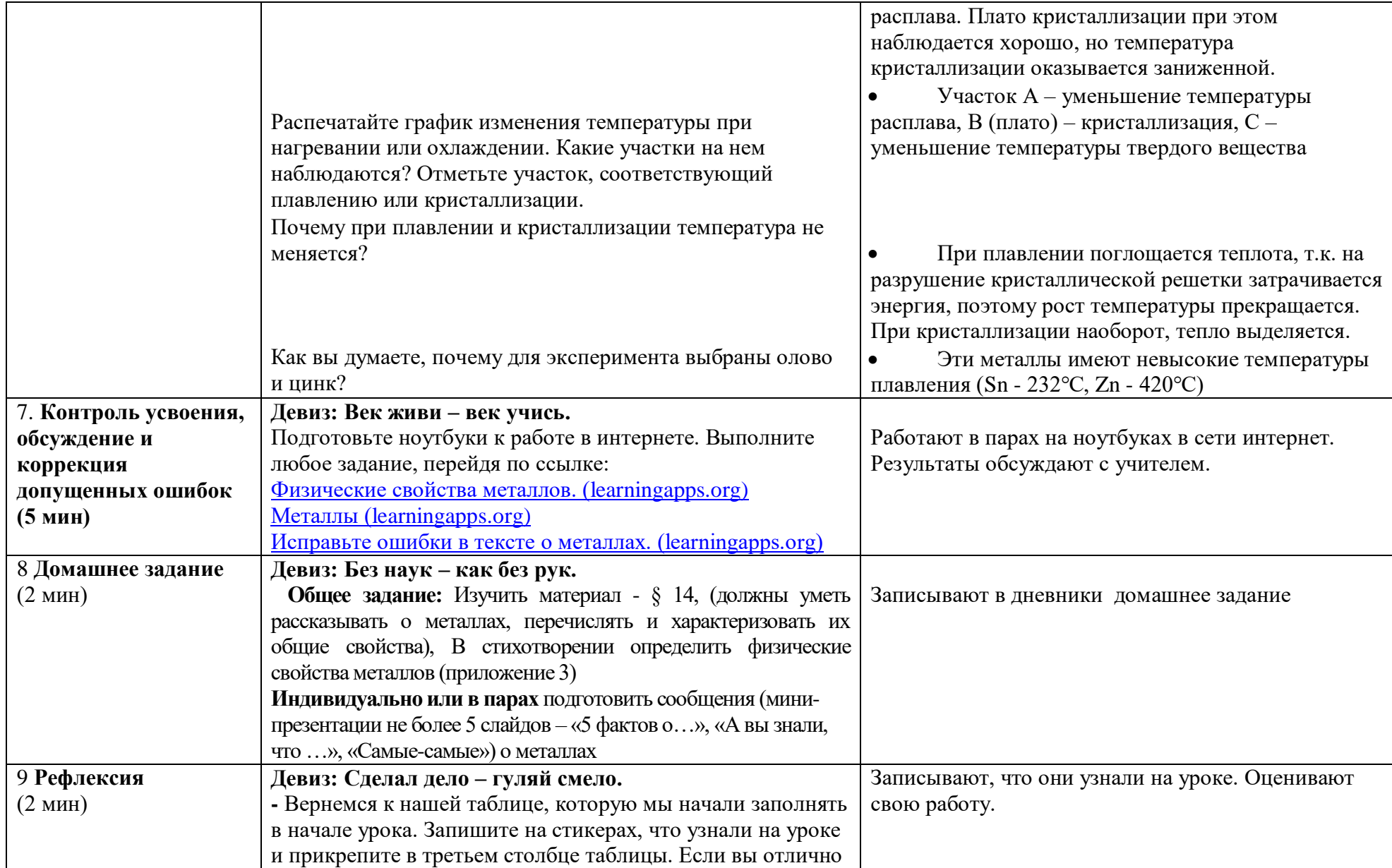

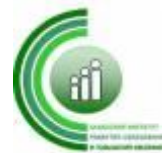

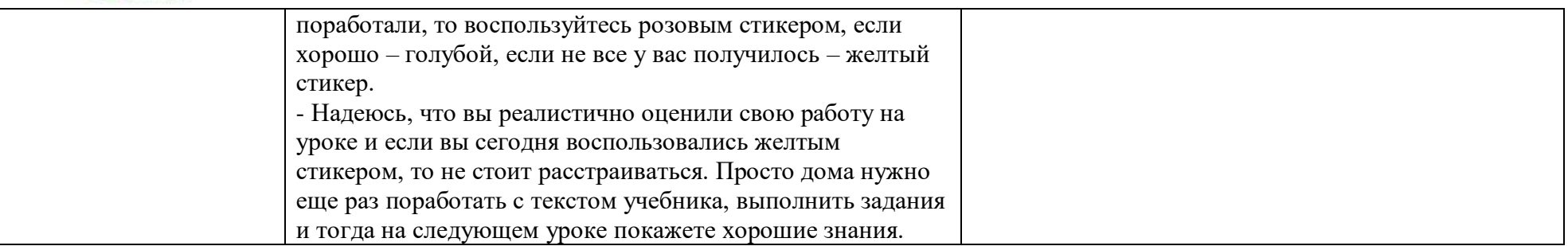

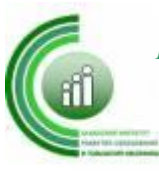

Приложение 1

#### **Краткие теоретические сведения**

Металлы и их сплавы широко используются во многих отраслях промышленности, они являются основными конструкционными материалами в машиностроении.

Из 118 химических элементов периодической таблицы Д.И. Менделеева 95 элементов являются металлами. К металлам относятся элементы главных подгрупп I и II групп, III группы (кроме бора), а также олово и свинец (IV группа), висмут (V группа) и полоний (VI группа). Кроме того, металлами являются все элементы побочных подгрупп.

Для металлов характерны большие значения атомных радиусов. Поэтому внешние электроны металлов слабо связаны с ядром. Металлы легко отдают их в химических реакциях. В кристаллических решетках металлов внешние электроны принадлежат сразу всем атомам и могут передвигаться по всему кристаллу.

Наличие общих электронов объясняет такие характерные свойства металлов, как их *тепло- и электропроводность.* Высокая теплопроводность металлов обусловлена тем, что электроны, хаотично перемещаясь по кристаллу, обмениваются энергией с атомами в узлах решетки, и температура быстро выравнивается по всему кристаллу. Достаточно даже небольшой разности потенциалов, и беспорядочно движущиеся электроны начинают двигаться строго упорядоченно, создавая электрический ток. Лучшие проводники электрического тока - серебро, медь, золото, алюминий. С повышением температуры электропроводность металлов уменьшается. Это объясняется тем, что при нагревании колебательные движения атомов и ионов металлов усиливаются, и это движение мешает направленному движению электронов.

Слабо связанные электроны обуславливают *металлический блеск.* Они отражают свет всех длин волн, поэтому цвет металлов обычно серебристобелый или серый. Слабое поглощение в коротковолновой части спектра имеют золото (желтый цвет), медь (красный).

Благодаря ненаправленности металлической связи механическое воздействие приводит к смещению слоев атомов друг относительно друга без разрыва связи. Поэтому обработка металлов с изменением формы происходит без разрушения. Свойство металлов изменять свою форму при ударе, прокатываться в тонкие листы и вытягиваться в проволоку называют *пластичностью.* Самым пластичным из драгоценных металлов является золото. Один грамм золота можно вытянуть в проволоку длиной 3 420 м.

Итак, *металлы* - это ковкие, пластичные, тягучие вещества, которые имеют металлический блеск, тепло- и электропроводны. М.В. Ломоносов (1711-1765) определял металл «как светлое тело, которое ковать можно».

По другим свойствам металлы могут сильно различаться. Например, по *плотности:* самый легкий металл - литий - почти вдвое легче воды (его плотность  $0,\!53$  г/см $^1$ , а кубик со стороной 10 см из самого тяжелого металла - осмия - весит 22,5 кг (плотность 22,5 г/см<sup>3</sup> ). Интервал *температур плавления* металлов от -39 °С у ртути - единственного жидкого металла при нормальных условиях - до 3420 °С у вольфрама. Металлы также различаются по *твёрдости.*

Металлы с крупными атомами и малым числом валентных электронов обычно мягкие - например, щелочные металлы. Металлы с небольшими атомами и большим числом валентных электронов, обеспечивающих прочную связь в

кристаллической решетке, твердые - например, хром, титан, молибден.

*2. Вопросы:*

l

- Какие элементы относятся к металлам?
- Чем объясняется общность химических свойств металлов?

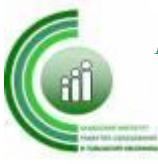

- Какие физические свойства являются общими для металлов?
- Чем обусловлена высокая электропроводность металлов? Объясните, как и почему она зависит от температуры.
- Чем обусловлена высокая теплопроводность металлов?
- Какие физические свойства металлов различны? Приведите примеры. **Приложение 2.**

# **Лабораторная работа: ИЗУЧЕНИЕ ФИЗИЧЕСКИХ СВОЙСТВ МЕТАЛЛОВ Порядок выполнения работы**

1. Собрать экспериментальную установку, на рис как показано. 4.1.

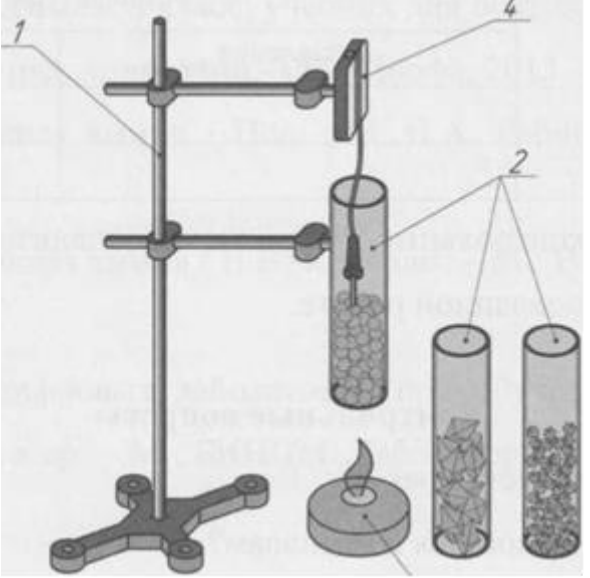

*Рис. 4.1 - Схема экспериментальной установки:*

*1 - штатив лабораторный, 2* — *пробирки с гранулами, 3* — *спиртовка,*

*4 - датчик высокой температуры*

2. Подключить датчик высокой температуры к планшетному регистратору или компьютеру. Запустить программу измерений ReleonLite.

3. В лабораторную пробирку поместить гранулы исследуемого металла и 2-3 см по высоте.

4. В пробирку опустить датчик высокой температуры так, чтобы его чувствительный элемент доходил до дна пробирки, но не касался ни дна, ни стенок.

5. Зажечь спиртовку или горелку и установить ее под пробирку, как показано на рис. 4.1.

6. Нажать кнопку «Пуск». Наблюдать за изменением температуры и последующим плавлением вещества. Зафиксировать показания в табл. 4.1.

7. Прекратить нагрев, когда содержимое пробирки расплавится. Пронаблюдать процесс остывания вещества в пробирке и изменение температуры в процессе охлаждения.

8. Когда содержимое пробирки полностью закристаллизуется, нажать кнопку «Пауза» и зафиксировать показания в табл. 4.1.

9. Повторить пп. 3 - 8 с другим металлом.

*Таблица 4.1* - *Результаты измерений температуры кристаллизации и плавления*

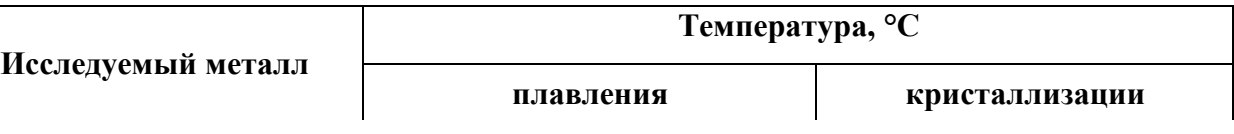

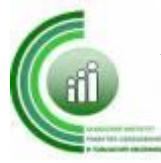

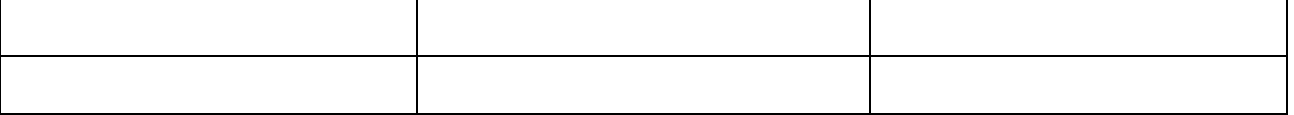

10. Ответить на контрольные вопросы, проанализировать результаты и сделать выводы по проделанной работе.

### **Контрольные вопросы**

1. Как соотносятся друг с другом температуры плавления и кристаллизации?

2. Если измеренные температуры плавления и кристаллизации отличаются, в чем может заключаться причина этого?

3. Распечатайте график изменения температуры при нагревании или охлаждении. Какие участки на нем наблюдаются? Отметьте участок, соответствующий плавлению или кристаллизации.

4. Почему при плавлении и кристаллизации температура не меняется?

5. Как вы думаете, почему для эксперимента выбраны олово и цинк?

Приложение 2

*О каких свойствах металлов идет речь:*

Век *железа* был давно в зените,

Но уже у химиков в руках Засверкал как драгоценность *алюминий* Этот легкий сказочный металл. *Титан -* химический реактор И очень прочная броня, Компрессор, рельсы, элеватор, Конструкций легких кружева. Учитель: Упругие свойства сталям *Ванадий* в добавках придал, А Фордом когда-то он назван «Автомобильный металл». Громоподобные раскаты И в небе раскаленный след На землю огненный камень падал И ужасался человек. Но редким был подарок с неба Им лишь счастливец обладал: Топор был выкован железный, Сверкает лезвием кинжал. Посмотри! Блестящий чайник И пузатый самовар Тонким слоем покрывает *Никель* - сказочный металл. Без медной электропроводки Нам свет в квартире не включить И трансформатор без обмотки Не мог бы технике служить. *«Аргентум» -* по латыни светлый, Но темных дел немало есть за ним Чтоб скрыть подпольный двор монетный Демидов Погубил три сотни крепостных.

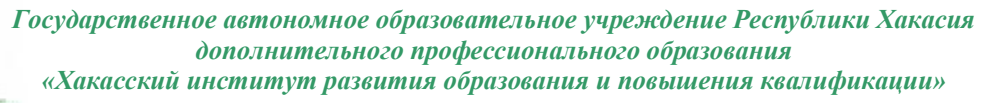

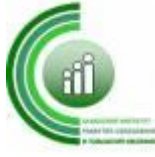

Мы видим *олово* повсюду Консервных банок блеск Металлу памятником будет Еще: наверно, сотни лет. Bсe знают, что в лампе обычной *Вольфрам* - раскаленная нить, Но вы металлурга спросите Легко ли его получить. Слез и крови пролито немало С незапамятных времен до наших дней За тебя - великий царь металлов Царь металлов и металл царей. В россыпях сверкая, в рудных жилах В непреступных скалах и тайге

Путеводную звездою *золото* служило

Алчностью сжигаемых людей.

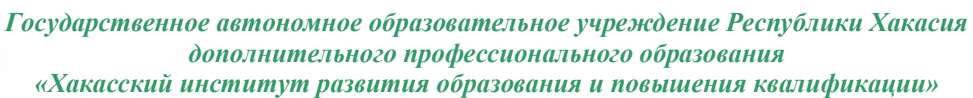

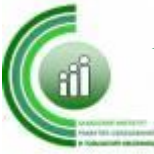

Автор: Смолина Ольга Васильевна, учитель технологии и ИЗО МБОУ «Сапоговская СОШ»

**Раздел.** Промышленный дизайн. Кейс « Космическая станция» 5 класс

**Тема урока.** Объёмно-пространственные композиции в программе Tinkerkad

**Место урока в рабочей программе:** Первый урок в разделе: Промышленный дизайн. Кейс « Космическая станция». Следующий урок будет посвящен сборке модулей в одну композицию в программе Tinkerkad.

**Тип урока**: Знакомство с новым материалом

**Цель урока:** Создание модулей космической станции в программе Tinkerkad **Задачи:**

**обучения** - сформировать понятия объёмно-пространственной композиции в промышленном дизайне на примере космической станции.

**развития** - способствовать развитию мыслительных операций (анализировать, обобщать, классифицировать, абстрагировать, систематизировать), качеств ума (критичности, глубины, гибкости, широты, быстроты), умений учебного труда (наблюдать, осуществлять самоконтроль);

**воспитания** - воспитывать мотивы учения (познавательную потребность, интерес и активность), коллективизм (привычку считаться с общественным мнением, ответственность перед коллективом).

**Дидактические средства:** электронные – ПК ( 1 шт.), планшет 6 шт., флипчарт с комплектом листов/маркерная доска, фото - и видеоматериалы.

**Материально-технические**: листы А4, фломастеры, маркеры, карандаши, ручки.

**Методы обучения:** рассказ, беседа, демонстрация фото- и видеоматериалов, фронтальный опрос, практическая работа.

**Опорные понятия:** скетч объекта, макетирование, трёхмерное моделирование, визуализацию, конструирование

**Планируемые результаты обучения:**

**личностные** - готовность обучающихся к саморазвитию; сформированность их мотивации к целенаправленной познавательной деятельности; участие в коллективной творческой деятельности при выполнении практической работы;

**метапредметные** - освоение обучающимися на базе учебного предмета «Технология» способов деятельности, применимых как в рамках образовательного процесса, так и в реальных жизненных ситуациях; умение организовать учебное сотрудничество с педагогами и сверстниками;

**предметные** - сформированность представлений с объёмно-пространственной композицией на примере создания трёхмерной модели космической станции, представлять результаты своей деятельности.

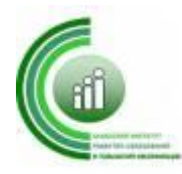

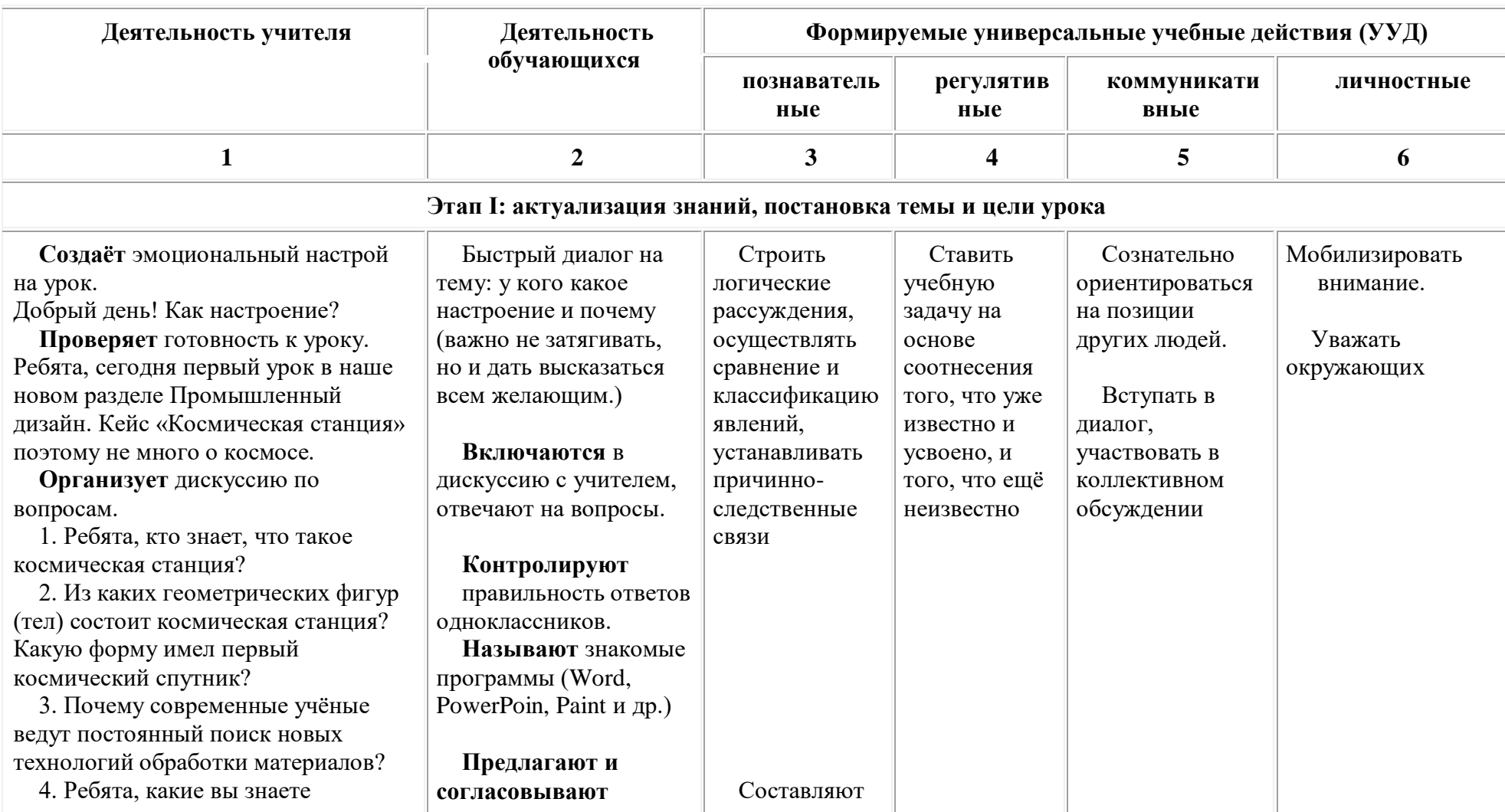

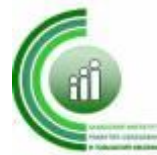

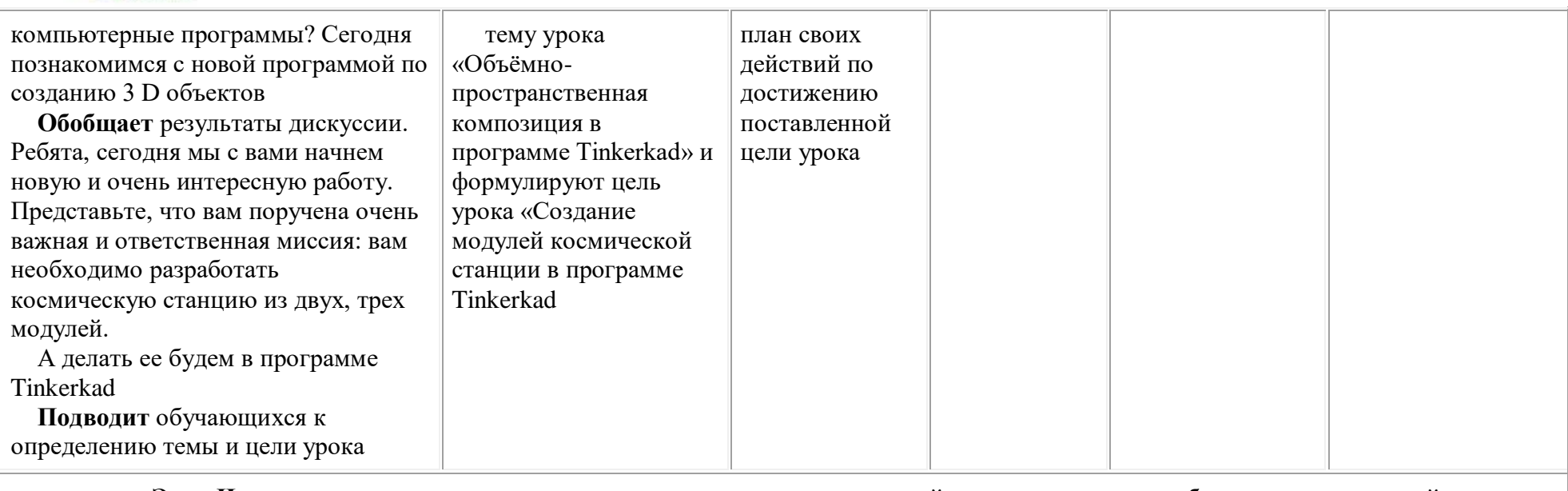

**Этап II: изучение нового материала, первичное закрепление знаний, самостоятельная работа с самопроверкой**

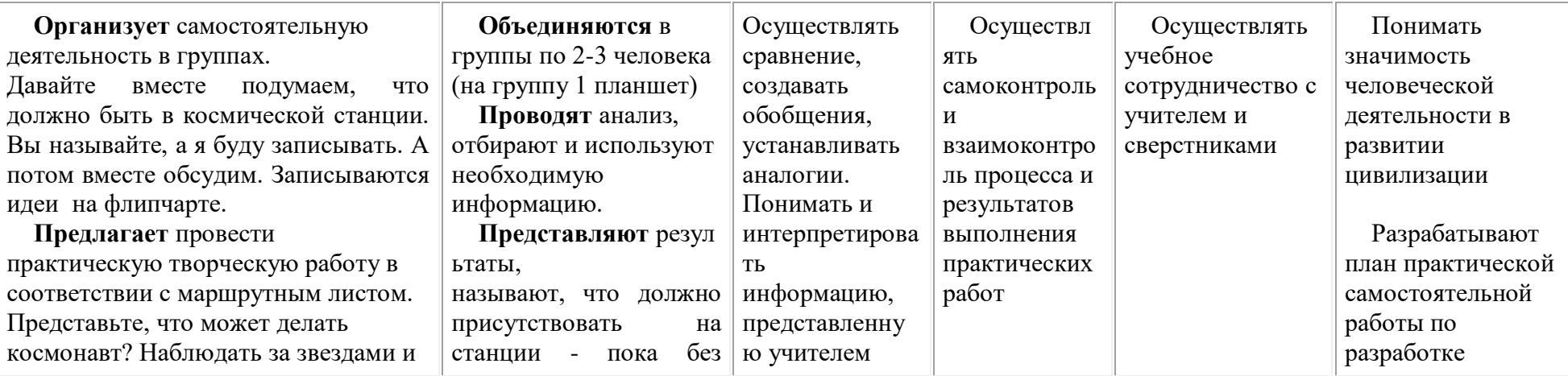

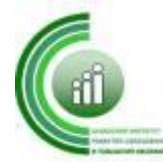

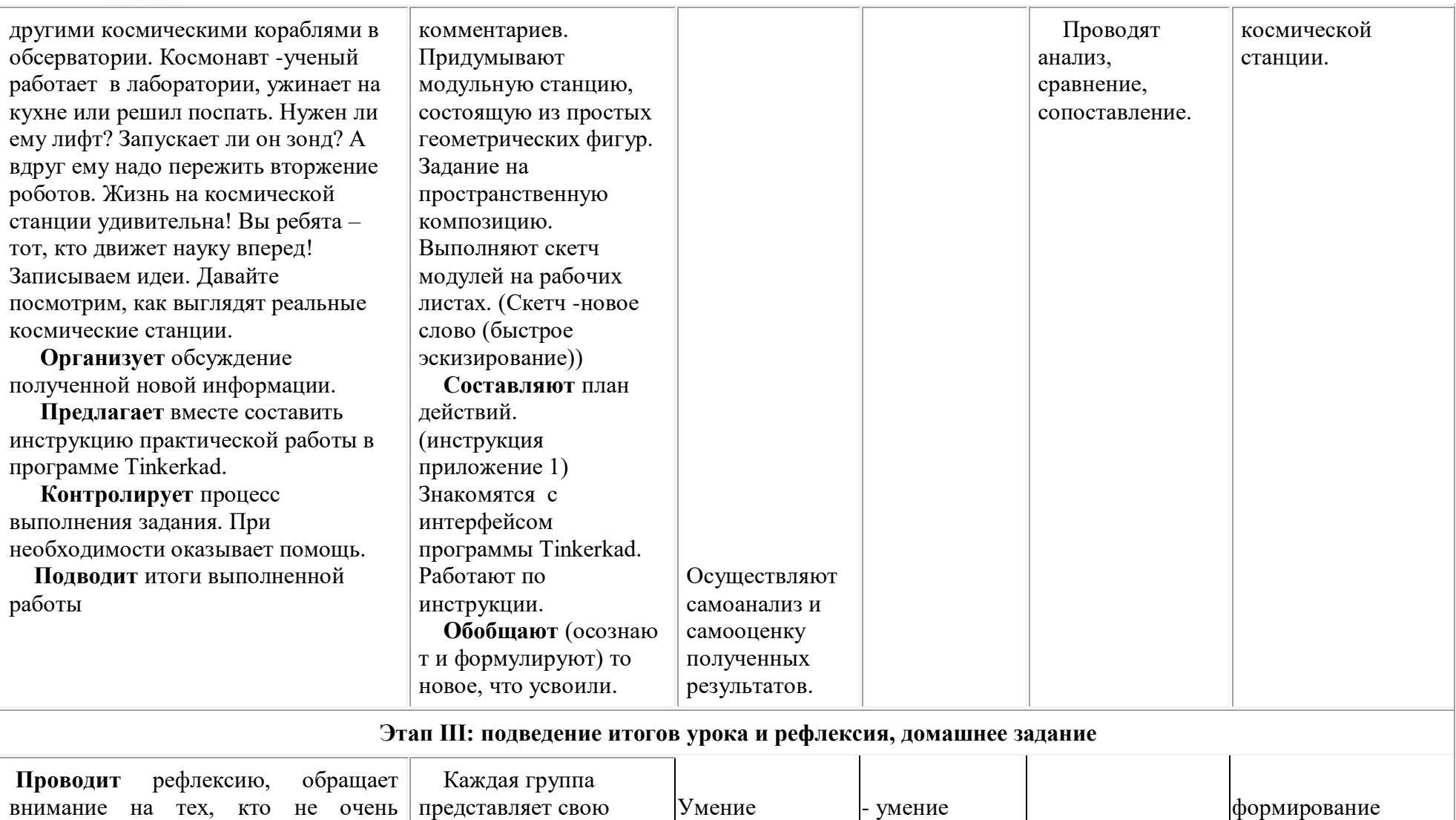

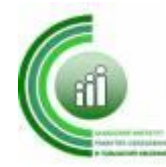

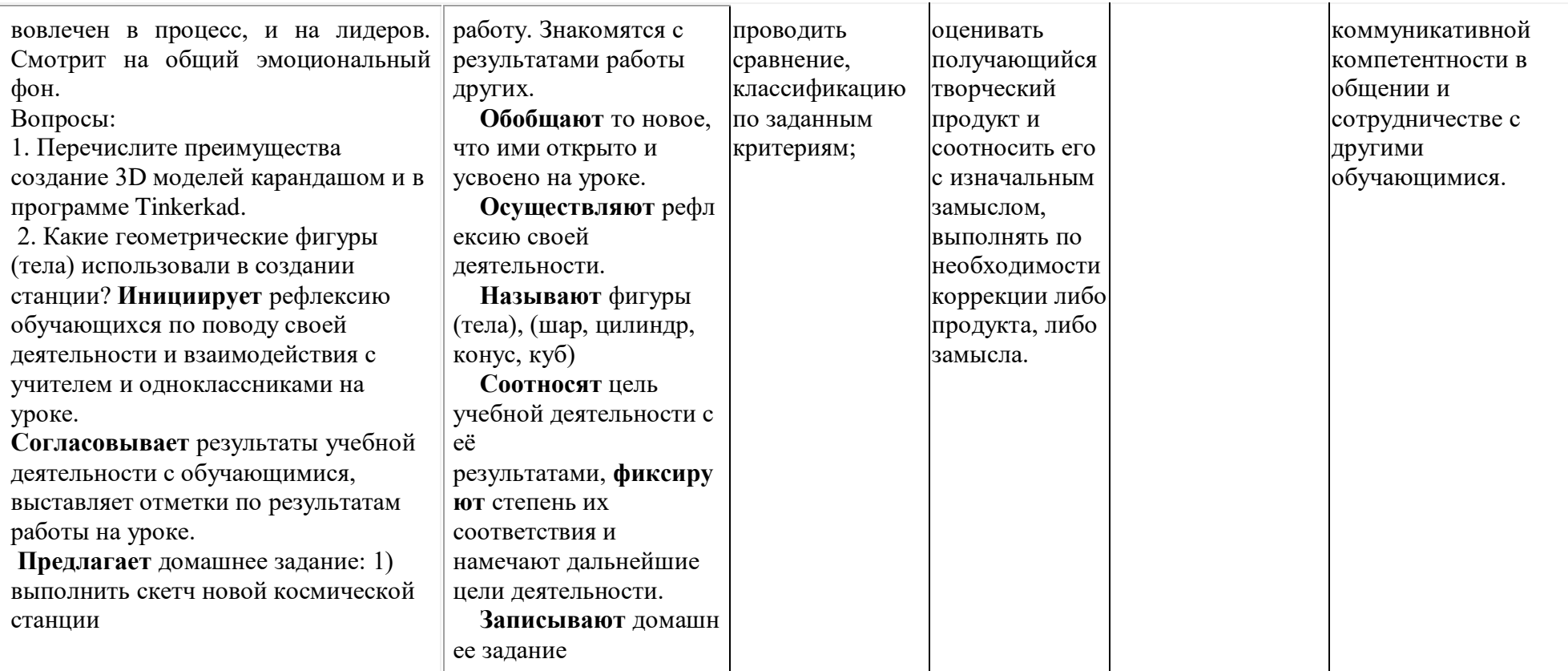

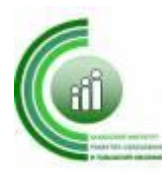

Приложение

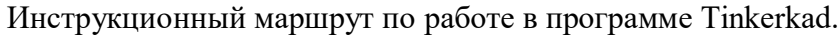

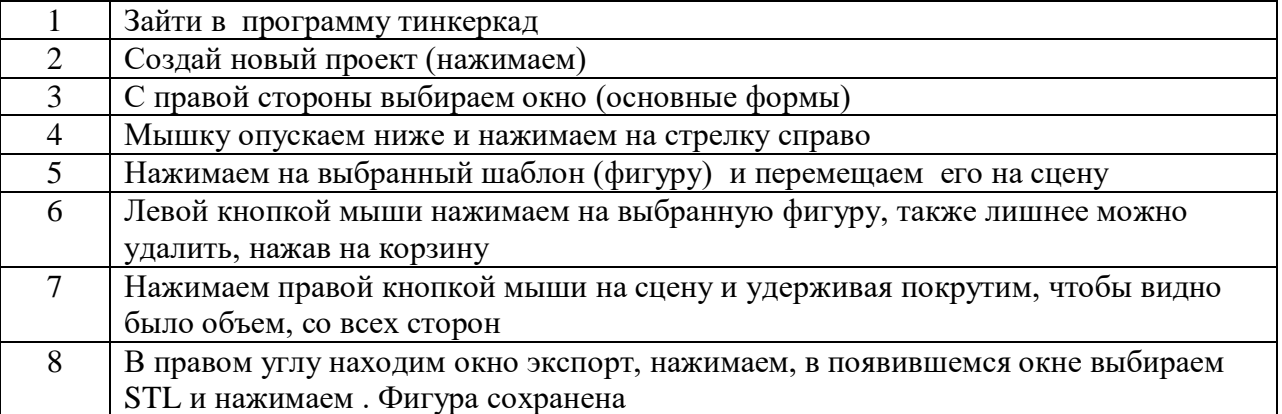

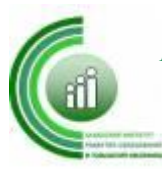

# **Номинация «Занятие внеурочной деятельности с использованием оборудования центра «Точка роста»**

Автор: Ракитин Юрий Викторович, педагог дополнительного образования МБОУ «Малоарбатская СОШ»

## **Конспект занятия по внеурочной деятельности**

**Тема:** Мини-проект «Жук»

**Общая цель**: Формирование и развитие у обучающихся интеллектуальных и практических компетенций в технической области

### **Цели по блокам: «Лего-конструирование»**

Всестороннее развитие личности обучающегося:

- развитие навыков конструирования
- развитие логического мышления
- мотивация к изучению наук естественно-научного цикла: физики,

информатики, математики

#### **«Квадрокоптирование»**

Формирование у обучающихся устойчивых навыков по следующим направлениям: проектная деятельность, теория решения изобретательских задач, работа в команде, аэродинамика и конструирование беспилотных летательных аппаратов, основы радиоэлектроники и схемотехники, программирование микроконтроллеров, лётная эксплуатация беспилотных авиационных систем.

# **«3Д – принтирование»**

Формирование и развитие интеллектуальных и практических компетенций в области создания пространственных моделей, освоения элементов основных предпрофессиональных навыков специалиста по трёхмерному моделированию

# **Задачи по блокам: «Лего-конструирование»**

1.Развивать творческие способности и логическое мышление детей

2.Развивать умение работать по предложенным инструкциям по сборке модели «Жук»

# **«Квадрокоптирование»**

1.Дать первоначальные знания о конструкции беспилотных летательных аппаратов 2.Научить приёмам безопасного пилотирования квадрокоптером «TELLO»

3.Научить приёмам аэрофотосъемки

# **«3Д – принтирование»**

1.Научить ориентироваться в трёхмерном пространстве сцены

2.Эффективно использовать базовые инструменты создания объектов в программе «CUPA»

3.Модифицировать, изменять и редактировать объекты, или их отдельные элементы

4.Объединять созданные объекты в функциональные группы

5.Создавать простые трехмерные модели и распечатывать их на 3Д-принтере **Планируемые результаты:**

# **«Лего-конструирование»**

**Предметными результатами** изучения направления «Лего-конструирование» является формирование следующих знаний и умений:

*Учащиеся должны научиться:*

• простейшим основам механики

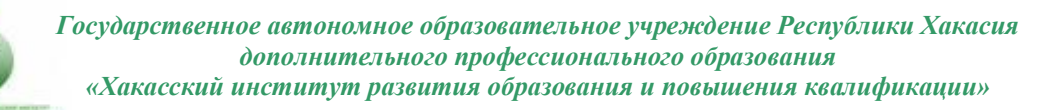

• видам конструкций однодетальные и многодетальные, неподвижным соединениям деталей;

• - технологической последовательности изготовления несложных конструкций

*Обучающийся получит возможность научиться:*

• с помощью учителя анализировать, планировать предстоящую практическую работу, осуществлять контроль качества результатов собственной практической деятельности; самостоятельно определять количество деталей в конструкции моделей.

• реализовывать творческий замысел.

**Метапредметными результатами** изучения направления «Лего-конструирование» является формирование следующих универсальных учебных действий (УУД):

# **Познавательные УУД:**

определять, различать и называть детали конструктора,

 конструировать по условиям, заданным взрослым, по образцу, по чертежу, по заданной схеме и самостоятельно строить схему.

ориентироваться в своей системе знаний: отличать новое от уже известного.

перерабатывать полученную информацию: делать выводы в результате

совместной работы всего класса, сравнивать и группировать предметы и их образы; **Регулятивные УУД:**

уметь работать по предложенным инструкциям.

 умение излагать мысли в четкой логической последовательности, отстаивать свою точку зрения, анализировать ситуацию и самостоятельно находить ответы на вопросы путем логических рассуждений.

 определять и формулировать цель деятельности на занятии с помощью учителя;

# **Коммуникативные УУД:**

 уметь работать в паре и в коллективе; уметь рассказывать о построенной модели.

 уметь работать над проектом в команде, эффективно распределять обязанности.

# **«Квадрокоптирование»**

# **Предметные результаты:**

• приобретение обучающимися знаний в области моделирования и конструирования БАС;

• занятия по настоящей программе помогут обучающимся сформировать технологические навыки;

• сформированность навыков современного организационно-экономического мышления, обеспечивающая социальную адаптацию в условиях рыночных отношений.

### **Метапредметные результаты:**

• сформированность у обучающихся самостоятельности в учебнопознавательной деятельности;

• развитие способности к самореализации и целеустремлённости, сформированности у обучающихся технического мышления и творческого подхода к работе;

• развитость навыков научно-исследовательской, инженерно-конструкторской и проектной деятельностиу обучающихся;

• развитые ассоциативные возможности мышления у обучающихся.

# **Личностные результаты:**

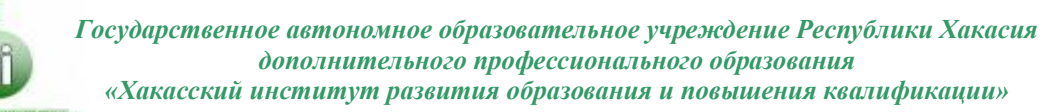

• сформированность коммуникативной культуры обучающихся, внимание, уважение к людям;

• развитие трудолюбия, трудовых умений и навыков, широкий политехнический кругозор;

• сформированность умения планировать работу по реализации замысла, способность предвидеть результат и достигать его, при необходимости вносить коррективы в первоначальный замысел;

• сформированность способности к продуктивному общению и сотрудничеству со сверстниками и взрослыми в процессе творческой деятельности.

# **«3Д – принтирование»**

### **Предметные результаты**

• Учащийся получит углублённые знания о возможностях построения трёхмерных моделей. Научится самостоятельно создавать простые модели реальных объектов.

### **Метапредметные результаты**

Регулятивные универсальные учебные действия:

• освоение способов решения проблем творческого характера в жизненных ситуациях;

• формирование умений ставить цель – создание творческой работы, планировать достижение этой цели, создавать наглядные динамические графические объекты в процессе работы;

• оценивание получающегося творческого продукта и соотнесение его с изначальным замыслом, выполнение по необходимости коррекции либо продукта, либо замысла.

Познавательные универсальные учебные действия:

• строить рассуждение от общих закономерностей к частным явлениям и от частных явлений к общим закономерностям, строить рассуждение на основе сравнения предметов и явлений, выделяя при этом общие признаки.

Коммуникативные универсальные учебные действия:

• формирование и развитие компетентности в области использования информационно-коммуникационных технологий;

• подготовка графических материалов для эффективного выступления

### **Личностные результаты**

• Готовность и способность к самостоятельному обучению на основе учебнопознавательной мотивации, в том числе готовности к выбору направления профильного образования с учётом устойчивых познавательных интересов. Освоение материала направления как одного из инструментов информационных технологий в дальнейшей учёбе и повседневной жизни.

## **Ход внеурочного занятия:**

# **I.Организационный момент**

Здравствуйте ребята. Сегодня на занятии мы свами познакомимся и поработаем с Лего-конструктором по созданию разных моделей, научимся управлять квадрокоптером и работать на 3Д-принтере.

*Примечание: У меня на данном занятии по внеурочной деятельности находились ребята из разных классов. (5,6,7,8 классы). Ребята не знают, кто, в какой группе, и чем будут заниматься.*

Разделяю обучающихся на три группы (учебных точки):

1 группа (обучающиеся 5-го класса) «Лего-конструрование»

2 группа (обучающиеся 6-го класса) «Квадрокоптер»

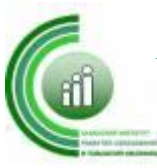

3 группа (обучающиеся 7 и 8-го класса) «3Д - принтер» **II.Объяснение заданий по подгруппам**

1группа. Объясняю объем работы в группе. Должны используя набор «Лего» собрать модель «Жук». Используется технологическая карта сборки данной модели. Желательно за время занятия собрать модель до практического применения.

*(Заранее сделанную модель я ставлю в качестве наглядного пособия)*

2группа. Знакомлю ребят с работой квадрокоптера «TELLO». А именно:

- устройство
- принцип работы
- настройка программы к полету

 возможности (взлет, полет по кругу, полет до определенной точки – зависание -полет обратно, «Мячик», посадка на стол, посадка на руку)

аэрофотосъемка

*(Из имеющихся у меня в центре «Точка роста» трех квадрокоптеров «TELLO» один я использовал, два лежали неиспользованные, но рабочие, и специально зарядил три аккумулятора до 100% зарядки. Специально подстраховался, потому-что время работы одного аккумулятора составляет максимум 10 минут. Управление квадрокоптерами данного типа производится с сотового телефона со скаченной одноименной программы управления. Панель управления находится на телефоне. Вот это подготовительное мероприятие делается заранее)*

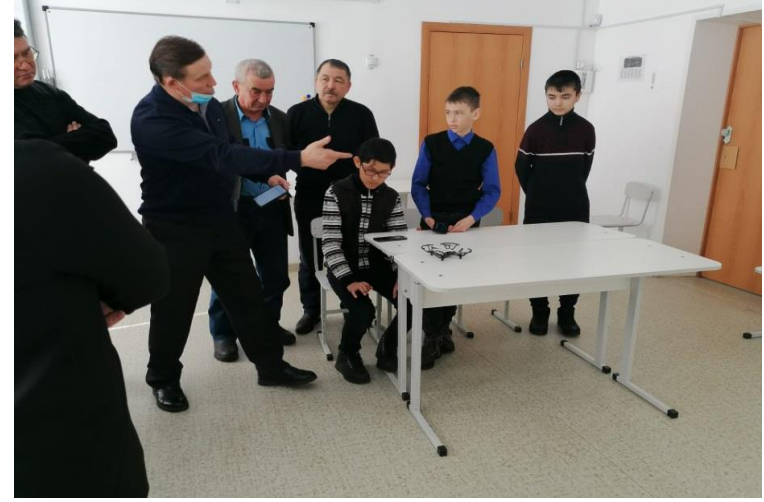

3группа. Знакомлю с принципами работы программного обеспечения: работа в программе «CUPA». Создаем и изменяем размеры моделей с выходом на 3Д-печать

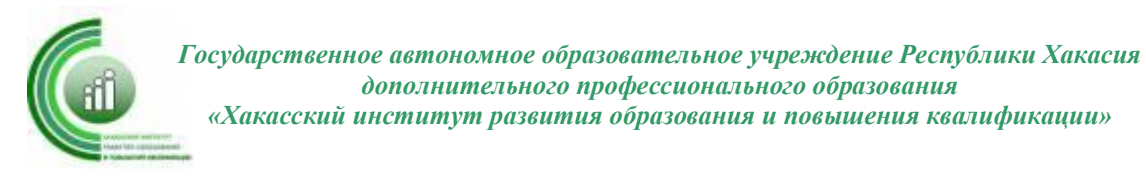

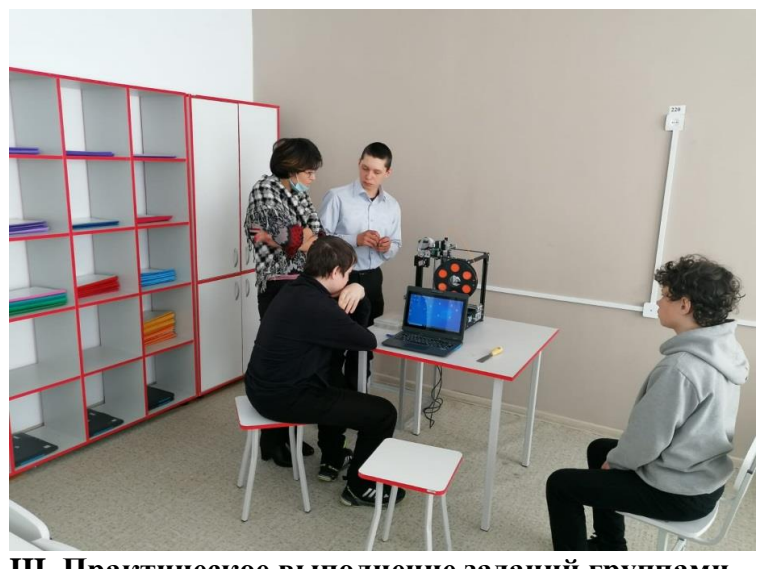

**III. Практическое выполнение заданий группами** 1 группа – в конце занятия ребята должны собрать и практически запустить модель «Жук»

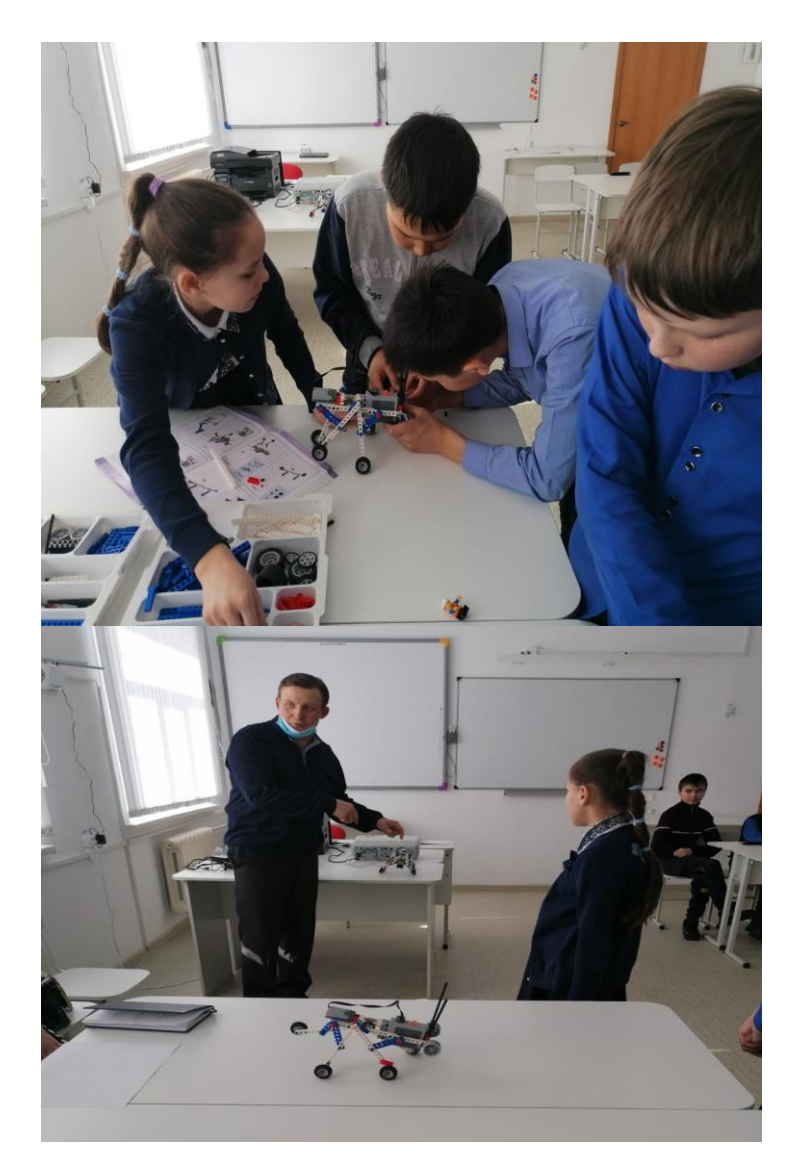

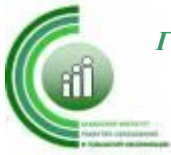

3 группа – к концу занятия ребята должны выпустить фигурку на 3Д-принтере *(фигурка устанавливается в передней части модели «Жук» как управляющий моделью)*

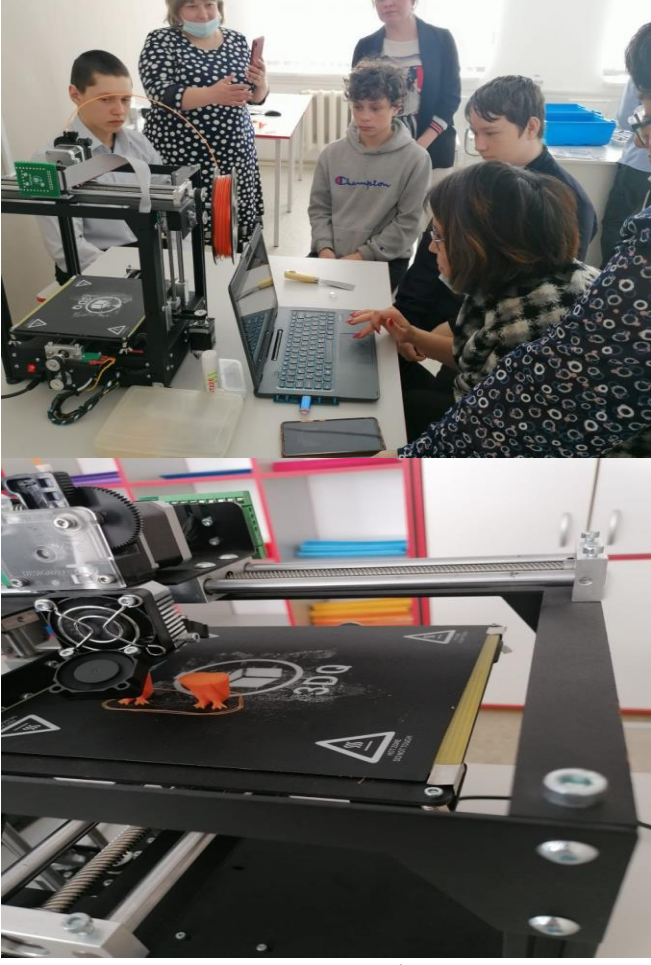

2 группа-к концу занятия ребята должны запустить квадрокоптер и произвести аэрофотосъемку движущейся модели «Жук»

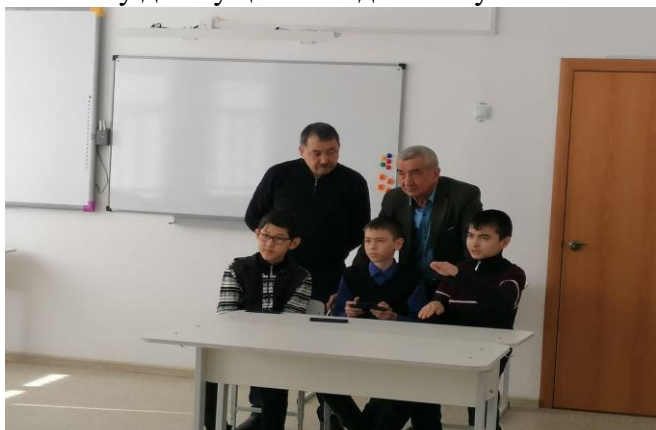

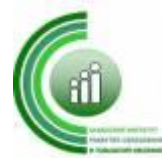

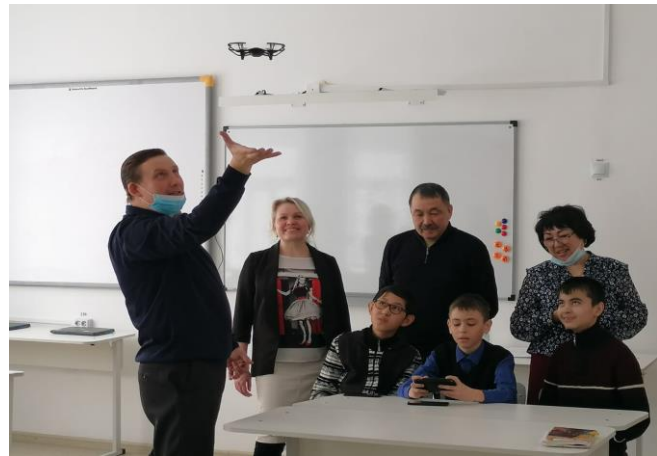

# **IV. Подведение итогов**

Уважаемые ребята! Как вы думаете, что мы сегодня на занятии пытались сделать в целом. Каждая группа работала над определенной задачей, а в целом мы сегодня изготавливали практический мини-проект. И я рад, что он сегодня у вас получился!!!

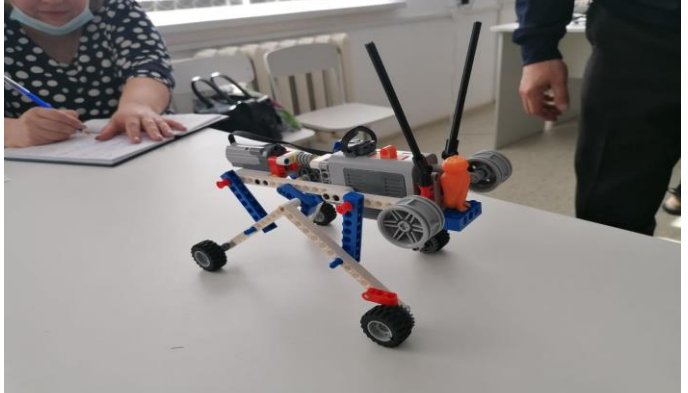

Микро-анализ работы каждой из групп (выступления самих обучающихся) Спасибо за участие, и я рад буду увидеть вас снова на следующем занятии, и мы попробуем сделать что-то еще интереснее. Удачи!

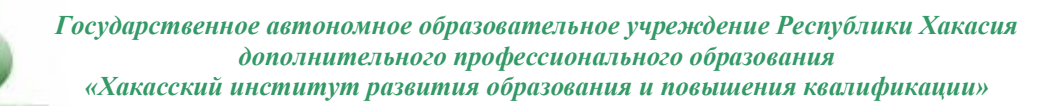

Автор: Хакимов Евгений Владимирович, учитель физики МБОУ «Московская СОШ имени А.П. Кыштымова

**Тема: «**Трехмерное моделирование в системе «КОМПАС 3D» деталей легкого автомобиля»

Группа курса внеурочной деятельности «3D моделирование»

Время работы: 60 мин (30+30)

**Цель:** трехмерное моделирование детали легкого автомобиля через систему КОМПАС 3D от создания эскиза до печати.

Планируемые результаты:

предметные: научиться выполнять трёхмерные модели от создания эскиза до печати

метапредметные:

- регулятивные – использовать алгоритм работы в программе КОМПАС 3D;

- познавательные – продолжить развитие трёхмерного образного мышления;

- коммуникативные – проявлять активность в решении практических задач;

-личностные - продолжить развивать социализацию обучающихся.

Оборудование: Компьютеры с установленной программой КОМПАС–3D Учебная версия, 3D-принтер

Место проведения: кабинет «Точки роста»

#### **План занятия:**

**1. Этап мотивации**. 1-2 мин. Здравствуйте, ребята.

- Мы продолжаем работать с вами в системе трёхмерного моделирования

(Проверяет готовность к уроку)

**2. Этап актуализации знаний**. 3-4 мин целеполагание и постановка задач. Беседа по уточнению и конкретизации знаний из личного жизненного опыта.

#### **Что такое моделирование?**

(Один из способов познания мира. От создания натуральных моделей (уменьшенных и или увеличенных копий реальных объектов) до вывода математических формул).

#### **Что такое модель?**

(Объект моделирования)

*Моделировать можно не только на компьютере. Ребята на уроках технологии смоделировали автомобили, выполнили их из различных материалов. Но вот тут у них возникла проблема – не могут придумать из чего сделать шины на колеса, чтобы они были реалистичными, похожими на настоящие. Мы можем им как-то помочь? Ваши предложения*

Таким образом, мы с вами определи тему занятия

**«**Трехмерное моделирование в системе «КОМПАС 3D» деталей легкого автомобиля»

Учитель предлагает смоделировать и распечатать шины.

- Какую работу нам предстоит выполнить?

### **3. Изучение нового материала**

## **Ход занятия**

Повторение ТБ при работе с компьютером.

Один и тот же предмет мы можем рассмотреть в двух измерениях на плоскости и в пространстве.

Работа с плоскостями и системой координат требует определенных знаний и навыков, мы воспользуемся тем, что «КОМПАС–3D Учебная версия» позволяет смоделировать твердое тело даже без глубоких геометрических и технических знаний.

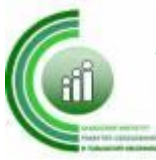

Попробуем создать самую простую деталь – тонкую пластину.

Для начала представьте себе, как выглядит тонкая пластина, например, лист бумаги, если на нее смотреть с торца (Он похож на отрезок).

**4. Выполнение практической работы**.

Изготовление колеса автомобиля по чертежу. Знакомство с операциями твердотельного моделирования: операция «Выдавливание/элемент вращения».

Создание эскиза. Применение твердотельной операции «Выдавливание/элемент вращения».

Мы начинаем изучать методы создания моделей (деталей) в системе КОМПАС– 3D Учебная версия

Перед тем, как начать создание модели твердого тела надо вспомнить, что все окружающие нас тела имеют геометрические размеры и объем.

Например,

- Если рассматривать на плоскости автомобиль с любой стороны (сверху, снизу, сбоку), то какие геометрические фигуры мы видим? (окружность, прямоугольник и трапеция).

- Если тот же самый автомобиль рассмотреть в объеме, то какие геометрические тела мы видим?

Использование операции Выдавливание/элемент вращения.

1. Запустите систему «КОМПАС–3D Учебная версия» Откройте чертёж

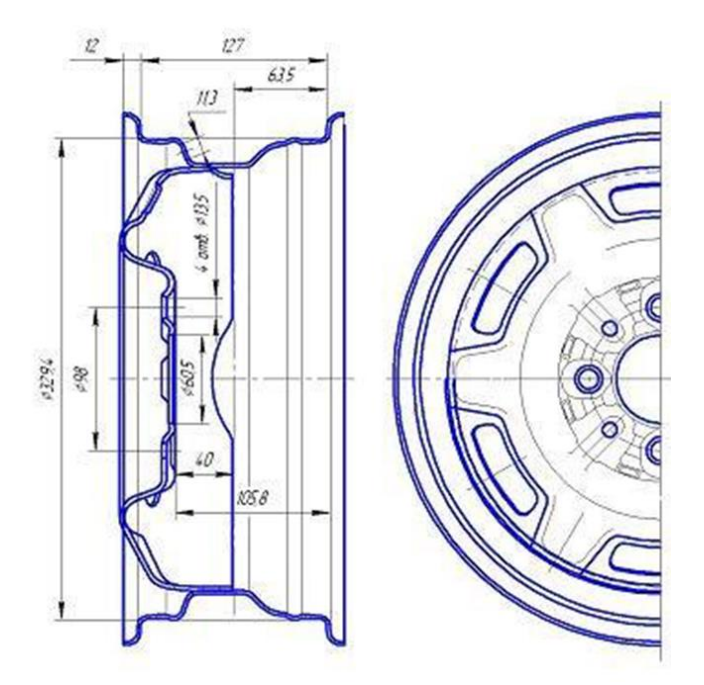

2. Создайте новый файл трехмерной детали Файл–Создать–Деталь по чертежу или нажмите на панели управления кнопку Создать деталь - .

На дисплее перед вами рабочая область для создания трехмерной детали с окном Дерево построения.

3. Выберите в Дереве построения узел горизонтальная плоскость

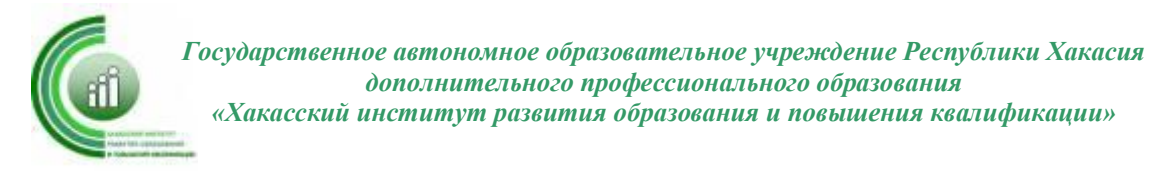

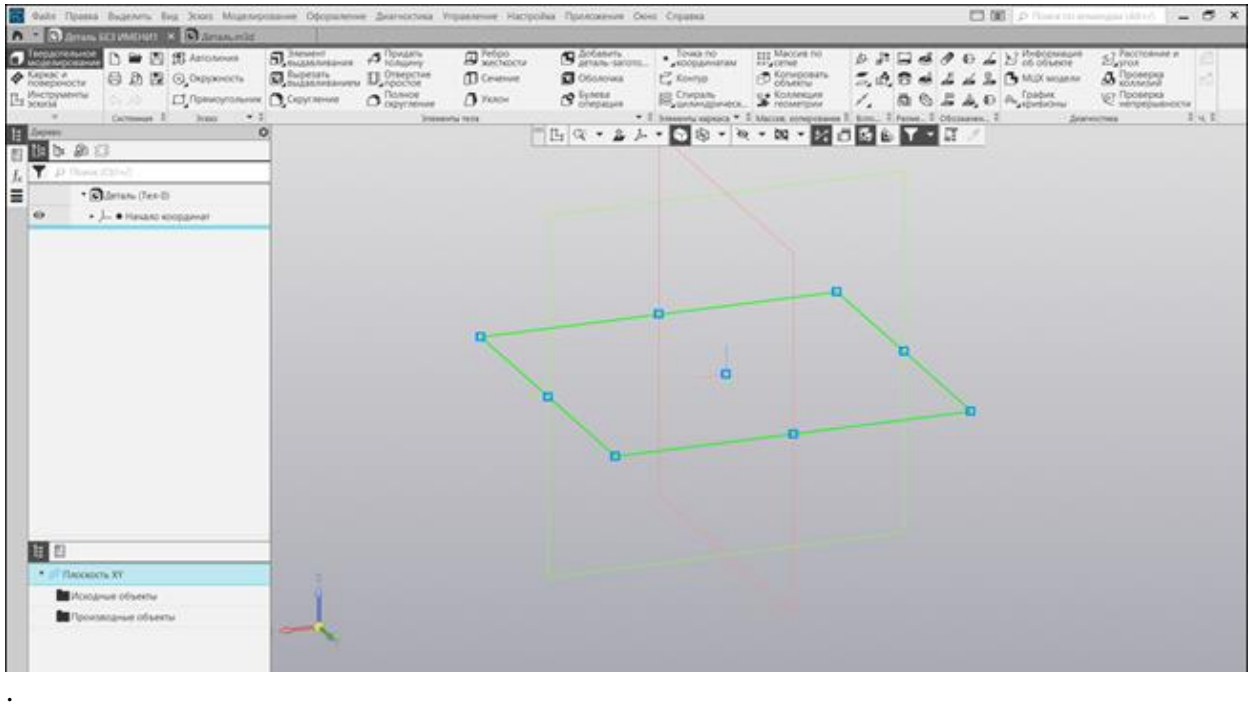

4. Выберите команду Новый эскиз. Для вызова этой команды выберите ее название в контекстном меню плоскости построения эскиза или нажмите кнопку Новый эскиз на Панели управления

В левой части экрана появилась инструментальная панель Геометрия с кнопкамикомандами для построения различных фигур на плоскости.

5. Выберите кнопку-команду «Отрезок»

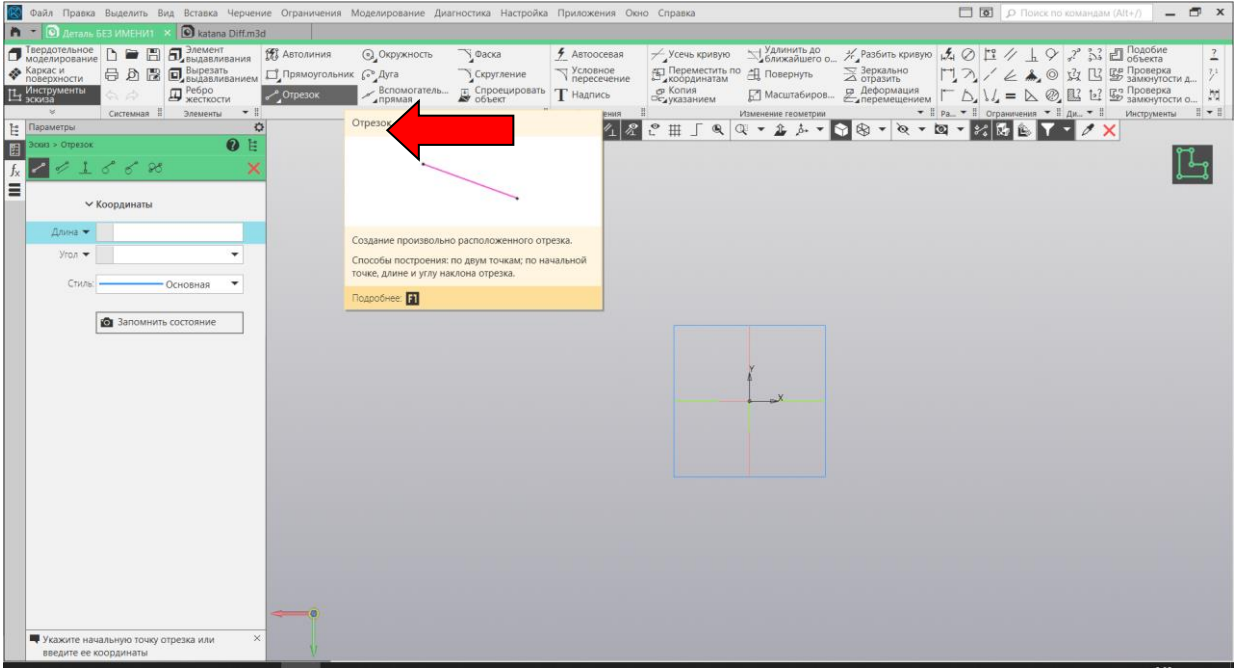

6. Загрузите чертеж при помощи последовательности действий «Вставка-Рисунок» установите масштаб 1:1 и обведите его отрезками.

7. Для завершения работы с эскизом нажмите на кнопку команды Закончить

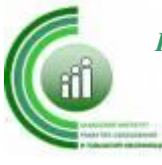

редактирование - на Панели управления (в Строке сообщений прочитайте текущее назначение кнопки).

8. После завершения работы в Эскизе Панель инструментов Геометрия автоматически переключилась на Панель инструментов построения детали.

Построенный эскиз будет являться основой, создаваемого колеса. Для этого нужно "вытянуть" или "выдавить" отрезок "вращая".

С этой целью в системе «КОМПАС–3D Учебная версия» используется операция «Выдавливание/элемент вращения».

Для построения колеса используем операцию твердотельного моделирования «Выдавливание/элемент вращения». Для выполнения этой операция используется кнопка

команды Выдавливание - , которая находится на инструментальной панели построения детали.

9. Установите угол вращения 360 градусов и посмотрите что происходит с вариантом эскиза. Переключите направление выдавливания на Обратное и посмотрите что происходит с вариантом эскиза. Поставьте тип построения тороид и посмотрите что происходит с вариантом эскиза. Поэксперементируйте с параметрами этой закладки.

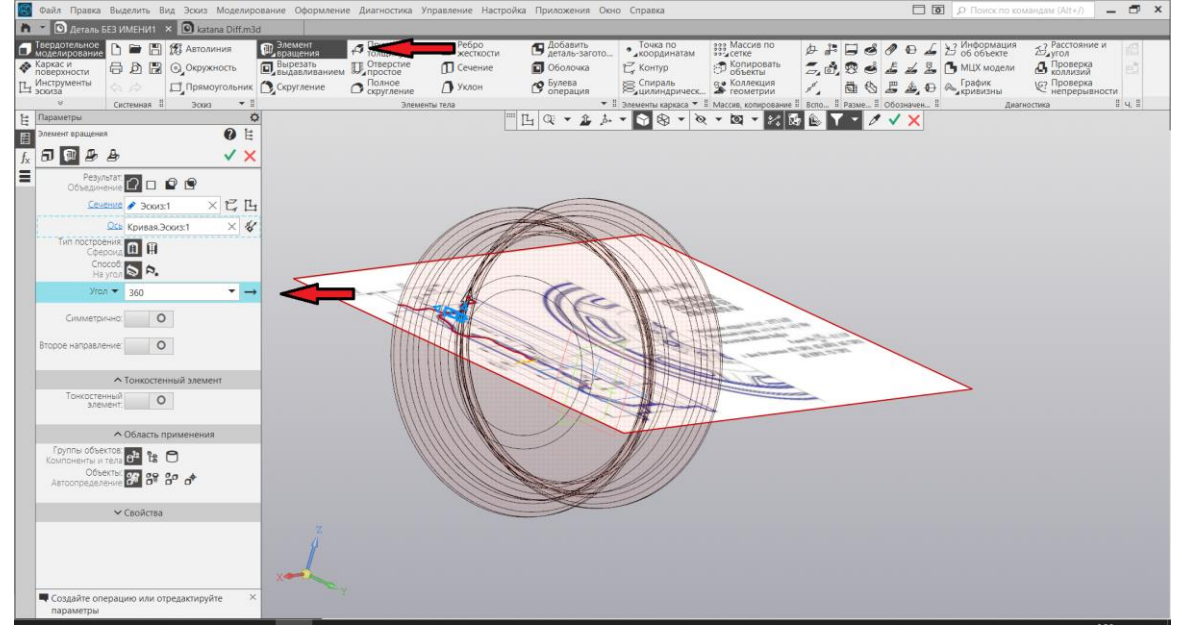

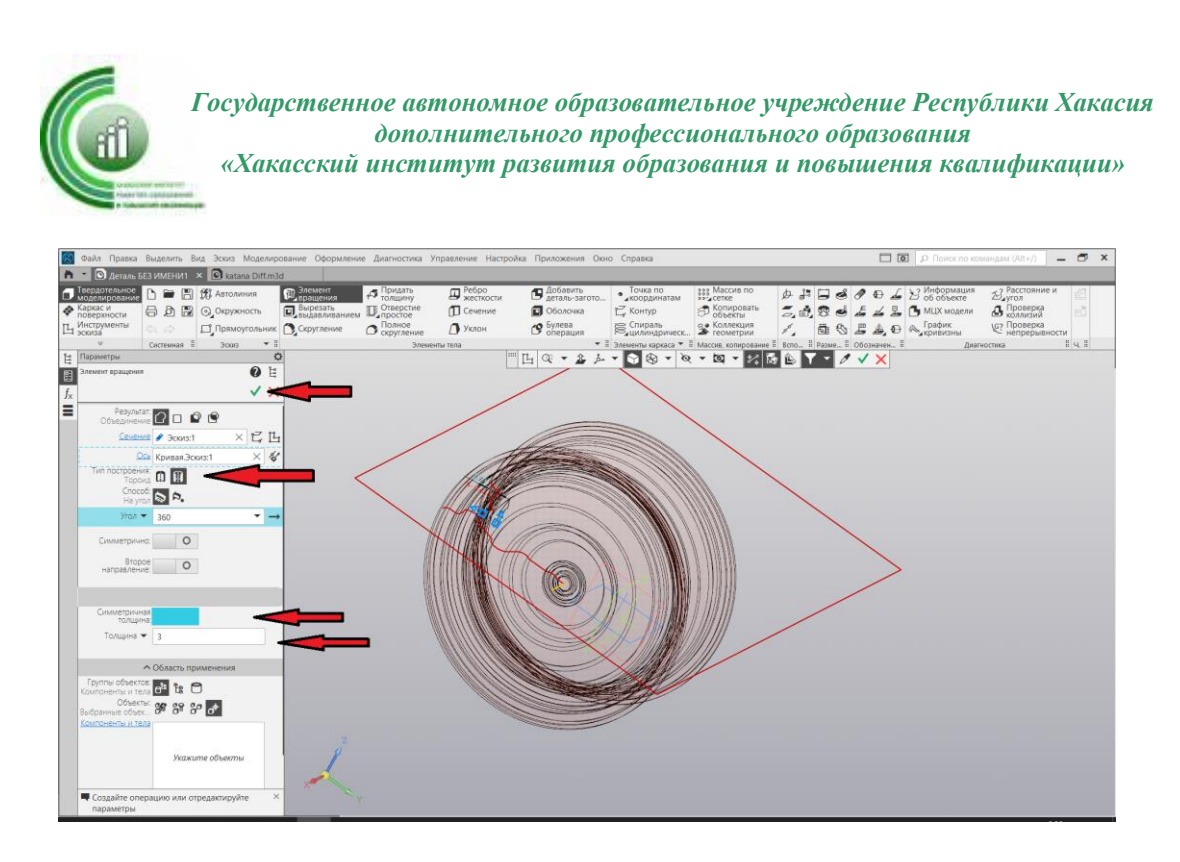

10. Система «КОМПАС–3D Учебная версия» как твердотельная система моделирования предлагает создать на основе одномерного эскиза трехмерную модель толщиной 3мм

11. Наконец, нажмите кнопку ввод (зеленая) диск автомобиля готов.

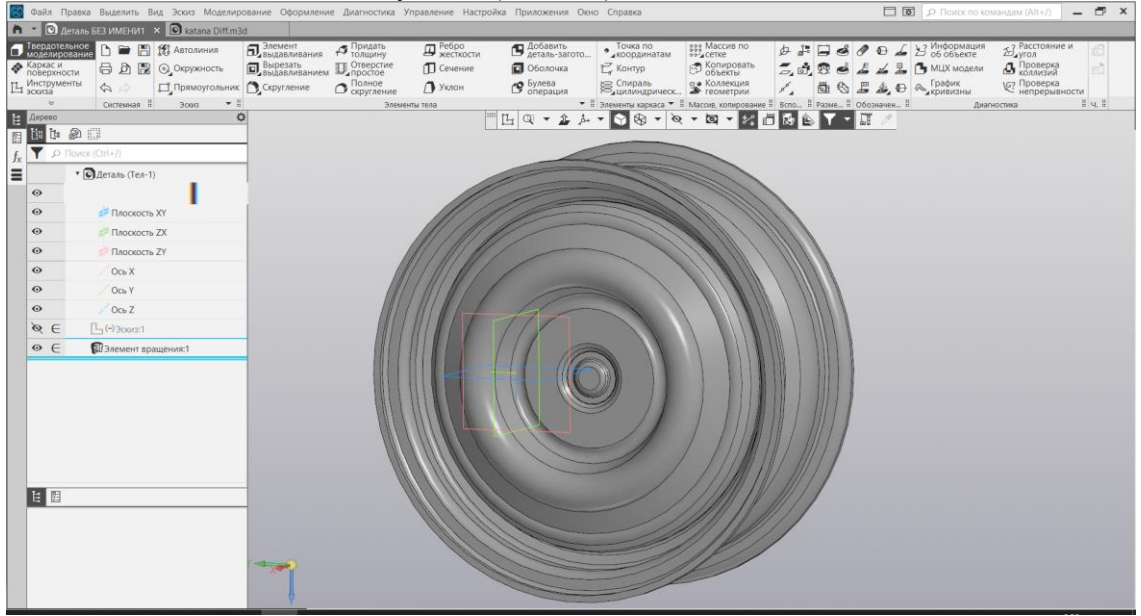

12. Сохраните свою деталь в файл под именем «Диск». Расширение \*.m3d система присвоит файлу автоматически.

Итак, Вы познакомились с первой операцией твердотельного моделирования «Выдавливание/ элемент вращения», которую мы применили к эскизу с отрезком.

В результате выполнения задания мы получили компьютерную трехмерную модель диска автомобиля, построенного в эскизе.

13.Следующим этапом создания диска будет «выдавливание» центральных отверстий. Для этого создадим на плоскости центра диска окружности, с диаметрами заданными на чертеже.

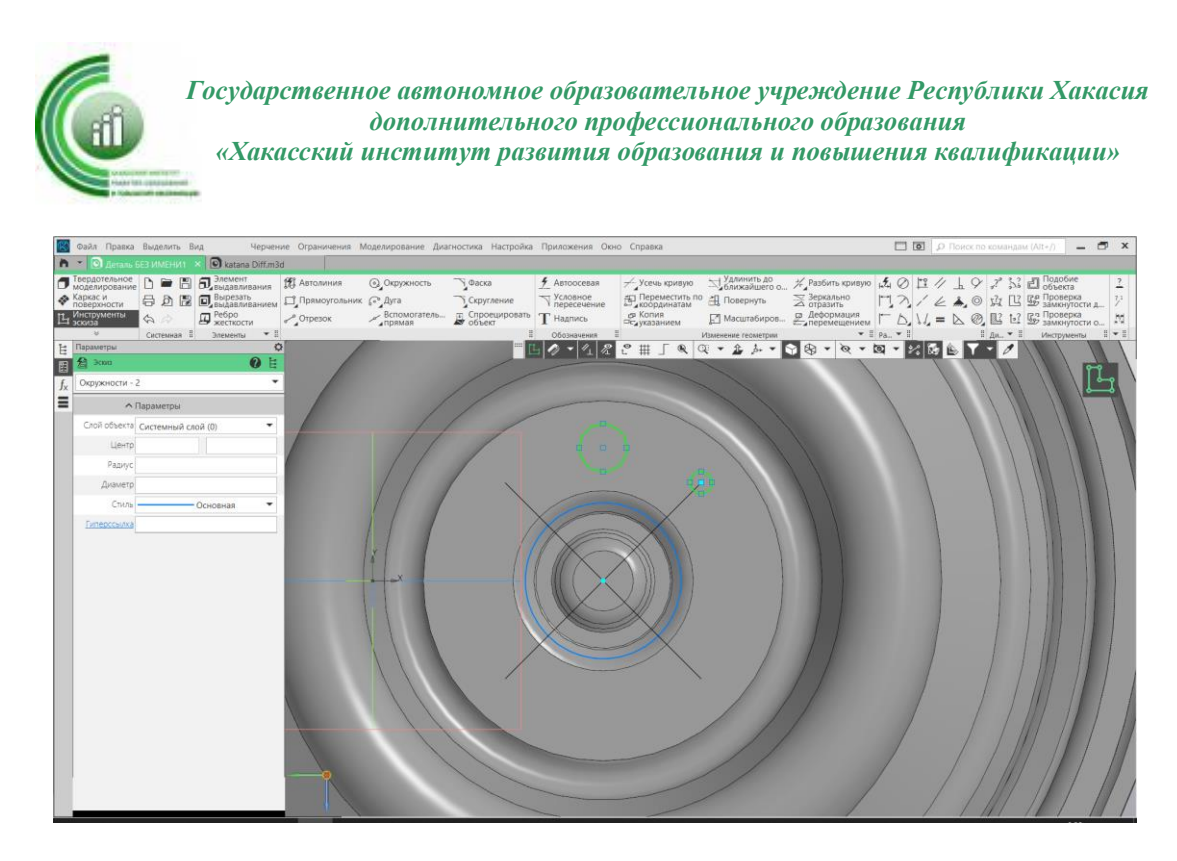

14.Выполнив последовательность команд «черчение – копировать – копия по окружности» создадим на эскизе 4 копии окружностей.

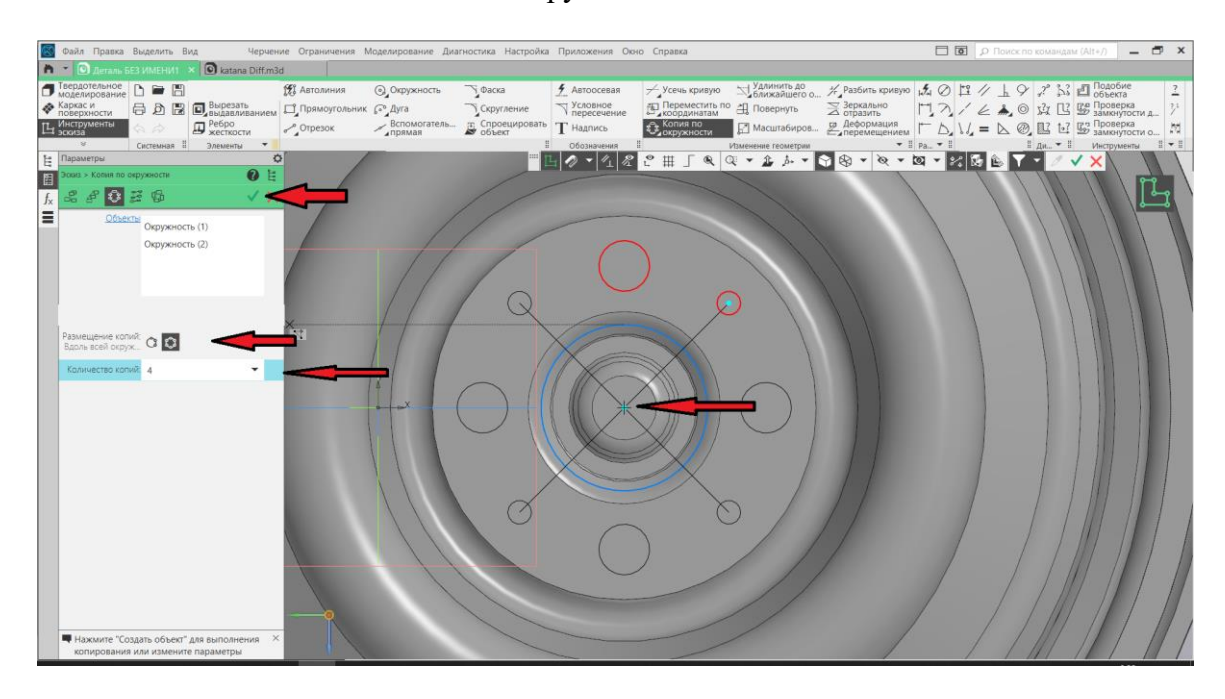

15. Используя команду «Вырезать выдавливанием» завершим создание отверстий.

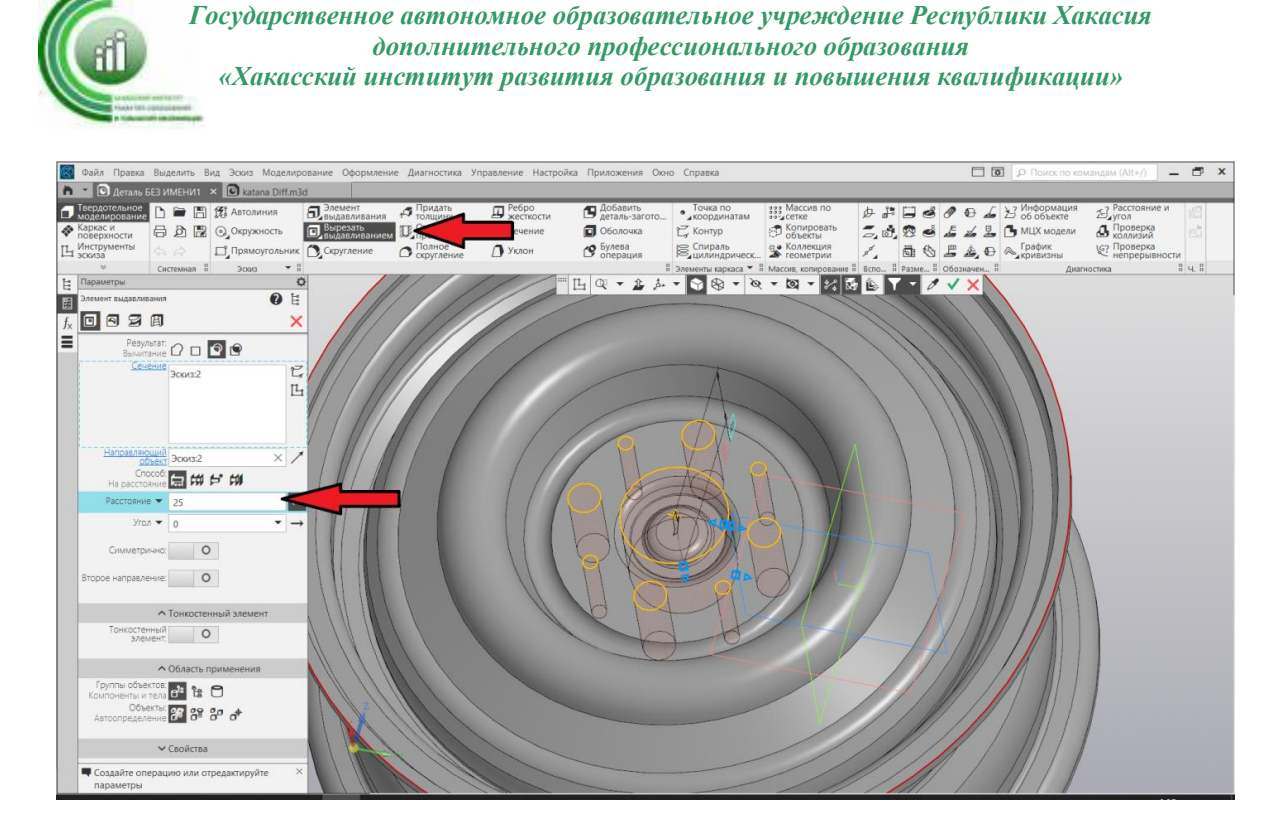

#### 16. Диск с отверстиями готов.

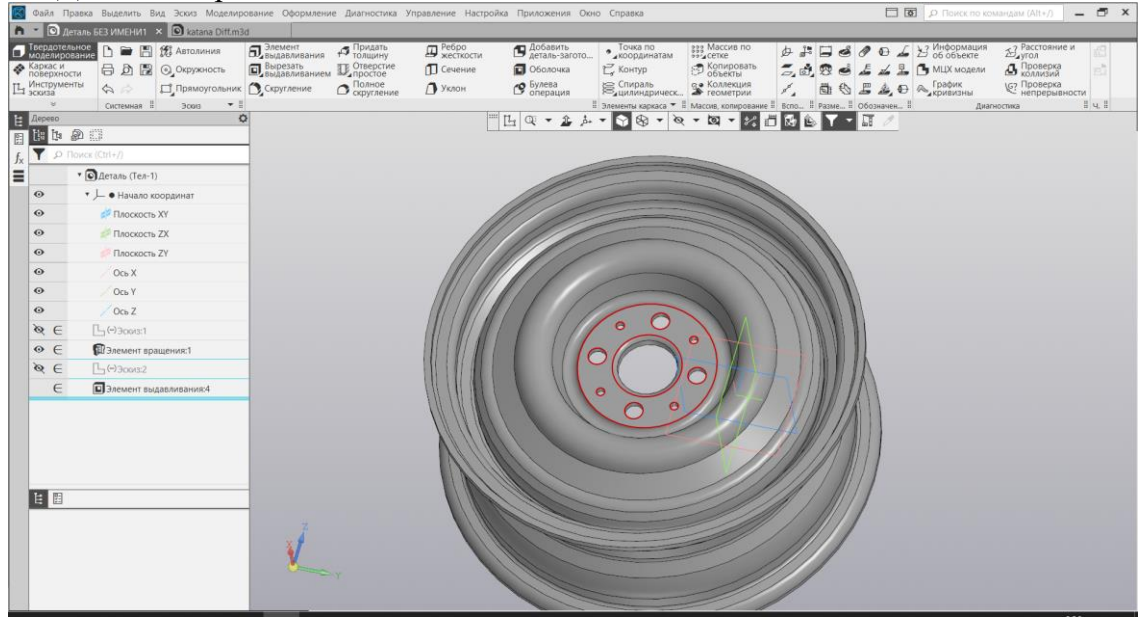

17. Аналогичным образом создадим отверстия по внешнему ободу диска.

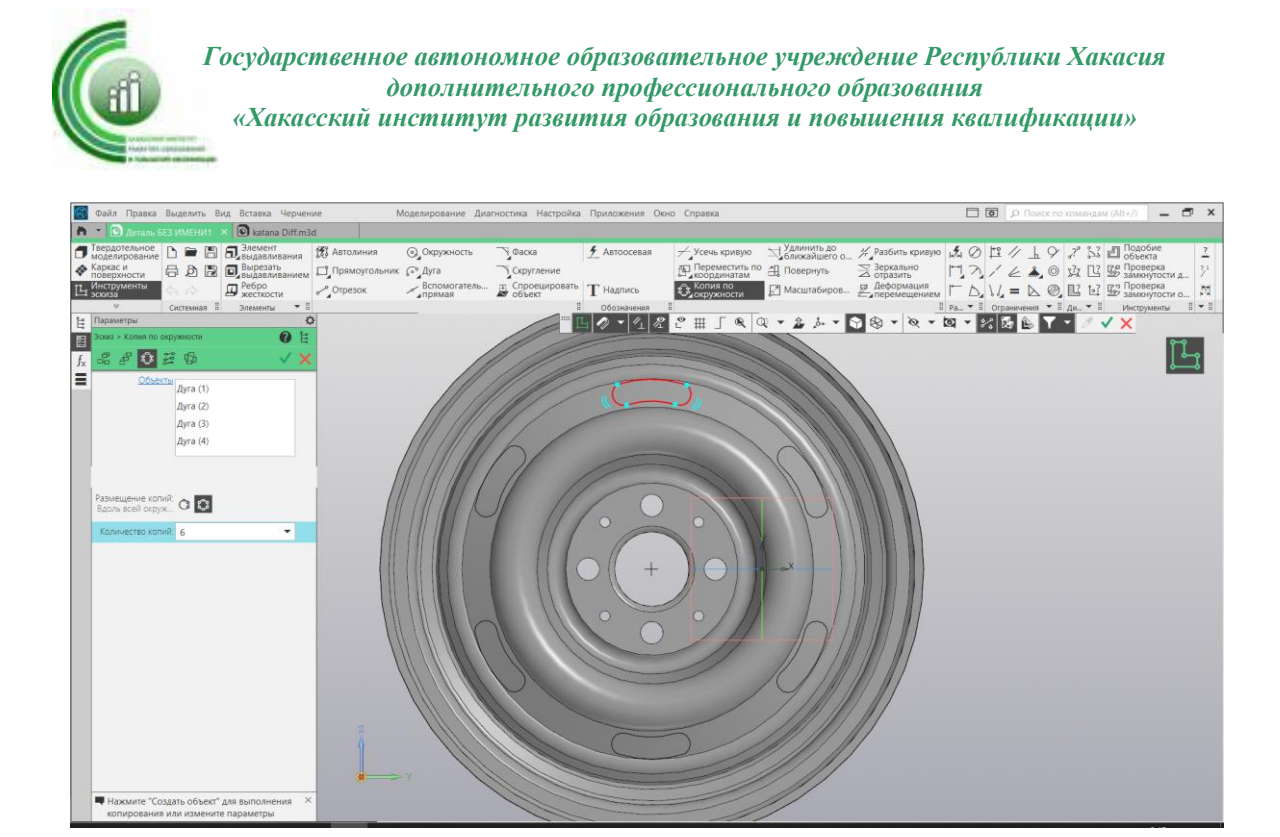

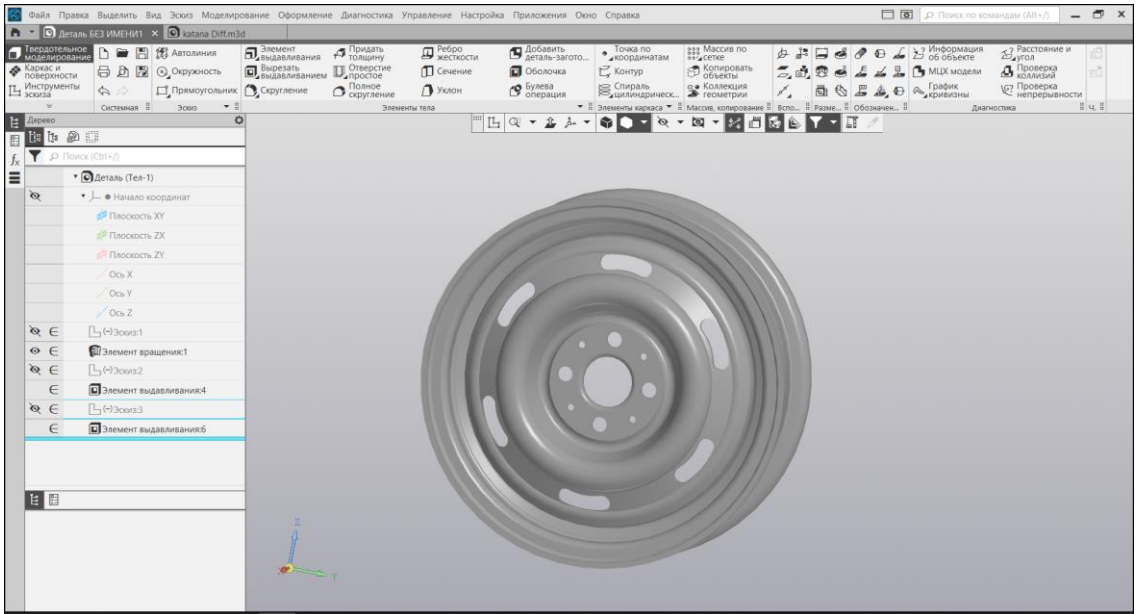

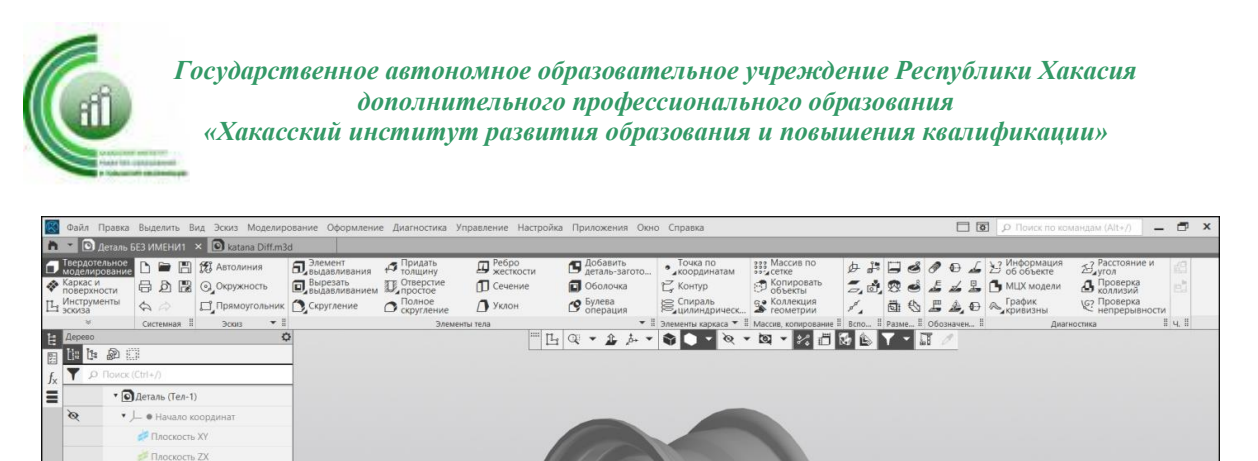

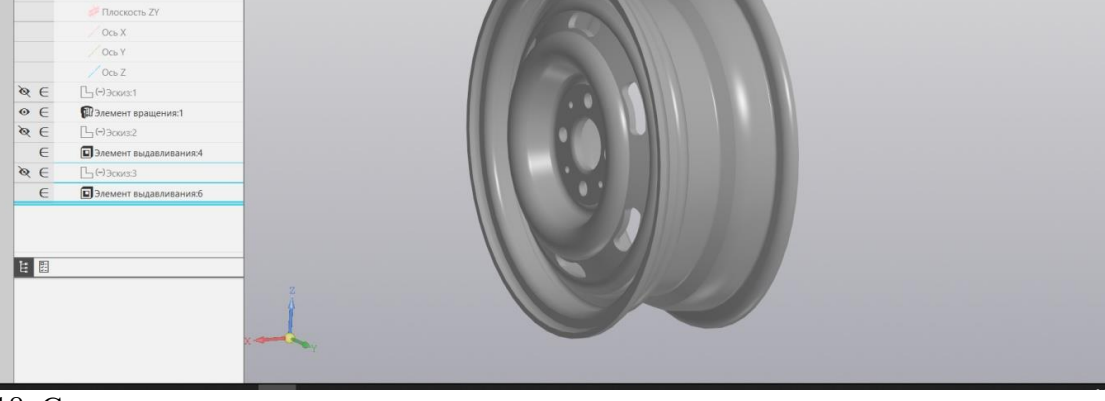

18. Сохраните свою деталь.

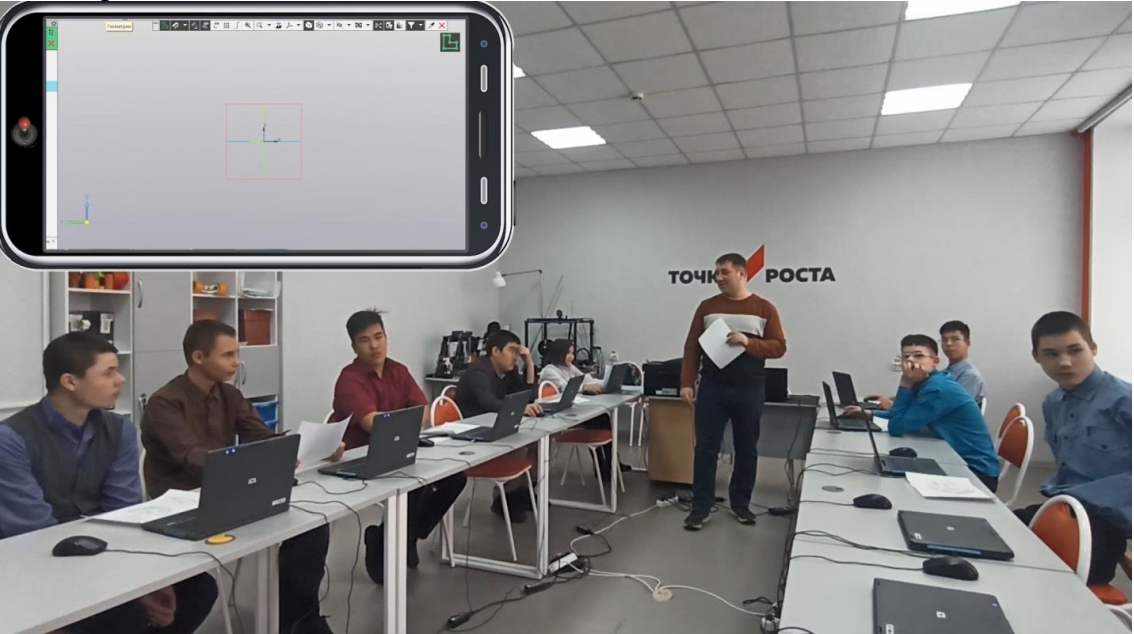

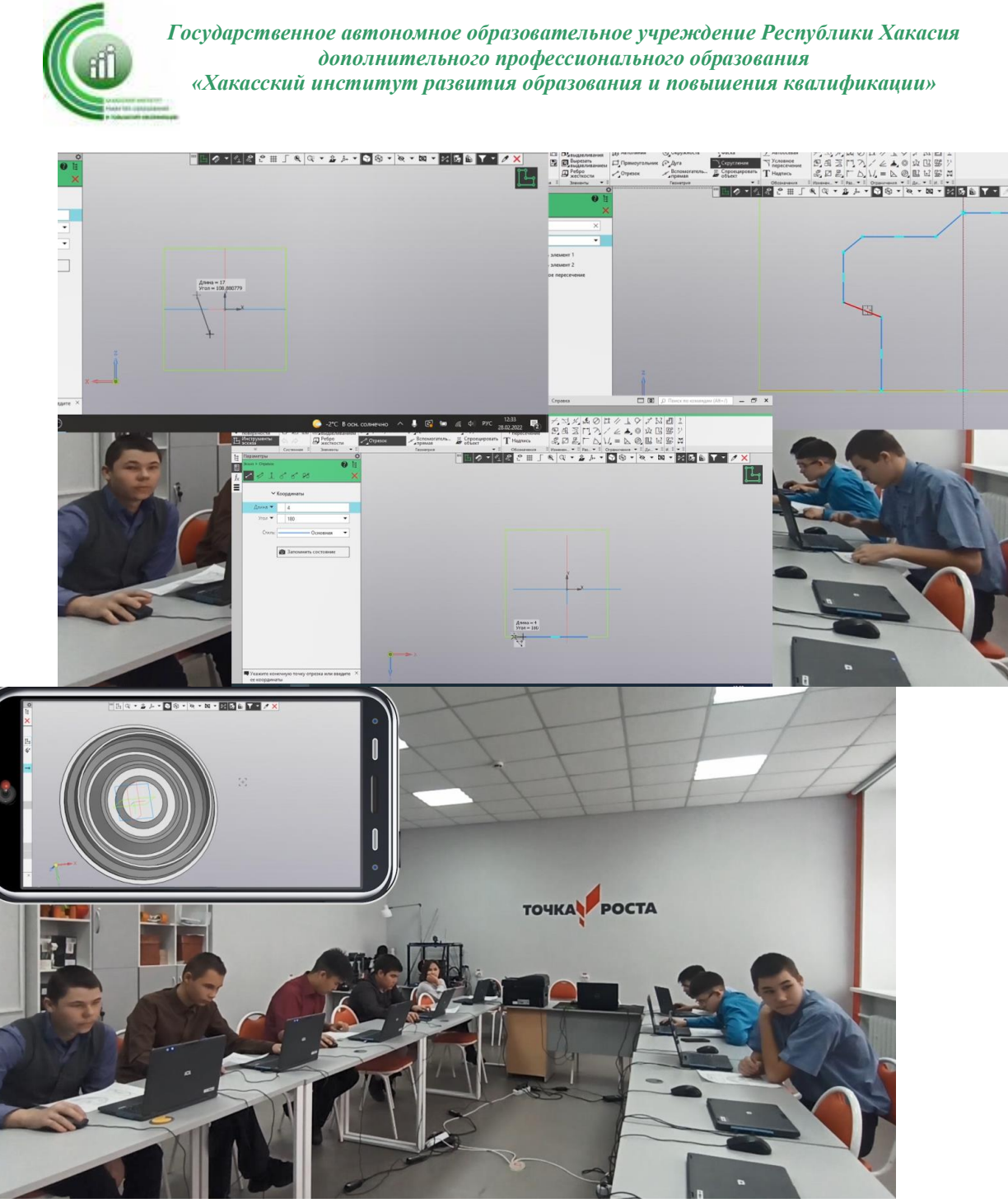

**Ссылки на видео-урок:** <https://youtu.be/-Q2zVthjl6Q>

**Ссылки на скачивание видео-урока:** <https://disk.yandex.ru/i/6VA6Z-nagfFVsA>

# **6. Рефлексия (2 мин).**

Контрольные вопросы (5 мин).

С чего начинается трехмерное моделирование? (с создания эскиза).

С какими операциями трехмерного моделирования вы сегодня работали?

**7. Итог урока.** Подведение итогов урока. Завершение работы компьютера (5 мин.);

#### **8. Домашнее задание**

Повторить (операции «Выдавливание», «Вырезание», «Усечение кривой», «элемент вращения» и «Сборка»).

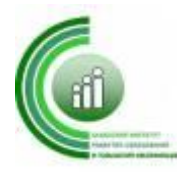

Авторы: Чебодаева Карина Савельевна, Чебодаев Николай Иванович, педагоги МБОШИ «Аскизский лицей-интернат им. М.И.Чебодаева.

**Технологическая карта занятия по внеурочной деятельности «Анимация» в среде программирования Скретч**

**Тема занятия:** практическая работа «Использование анимации в проекте».

**Цель занятия:** сформировать у учащихся базовые представления о способах применения анимации для спрайтов, используя значения скоростей для спрайтов Обучить навыкам работы с сенсорами.

**Планируемый результат:** уметь применять изменения скоростей и смены костюмов для спрайтов на языке программирования Скретч.

# **Планируемые образовательные результаты:**

• *предметные* — формирование представлений о примерах исполнителей программной среды Scratch, возможностях использования анимации

• *метапредметные* — формирование представления о возможностях компьютера как устройства для создания цветовых и графических моделей;

• *личностные* — понимание роли компьютера в жизни современного человека и использование его в качестве инструмента для решения задач моделирования цветовых и графических моделей.

# **Необходимые средства ИКТ:**

• Ноутбук учителя с установленной программной средой Scratch, мультимедийный проектор, экран;

• Ноутбуки учащихся с установленной программной средой Scratch.

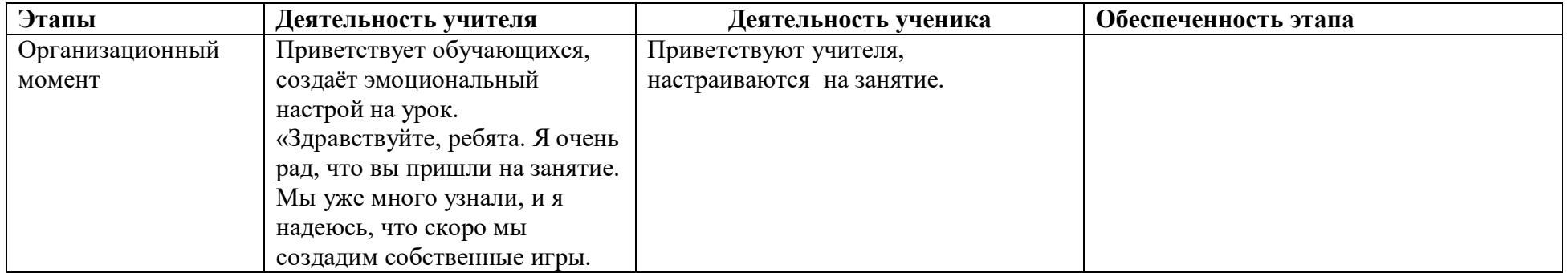

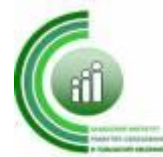

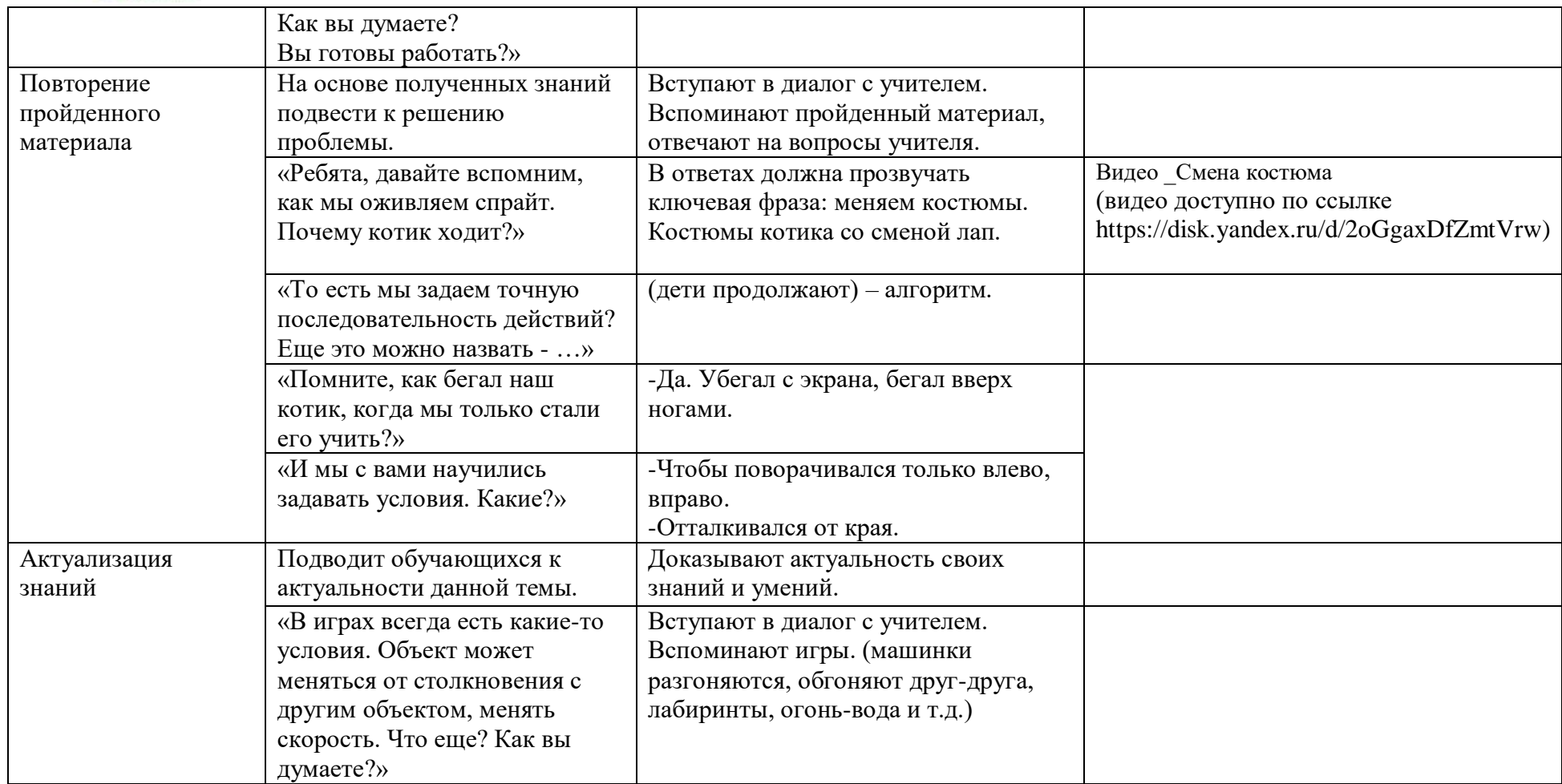

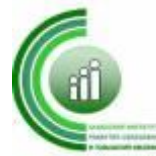

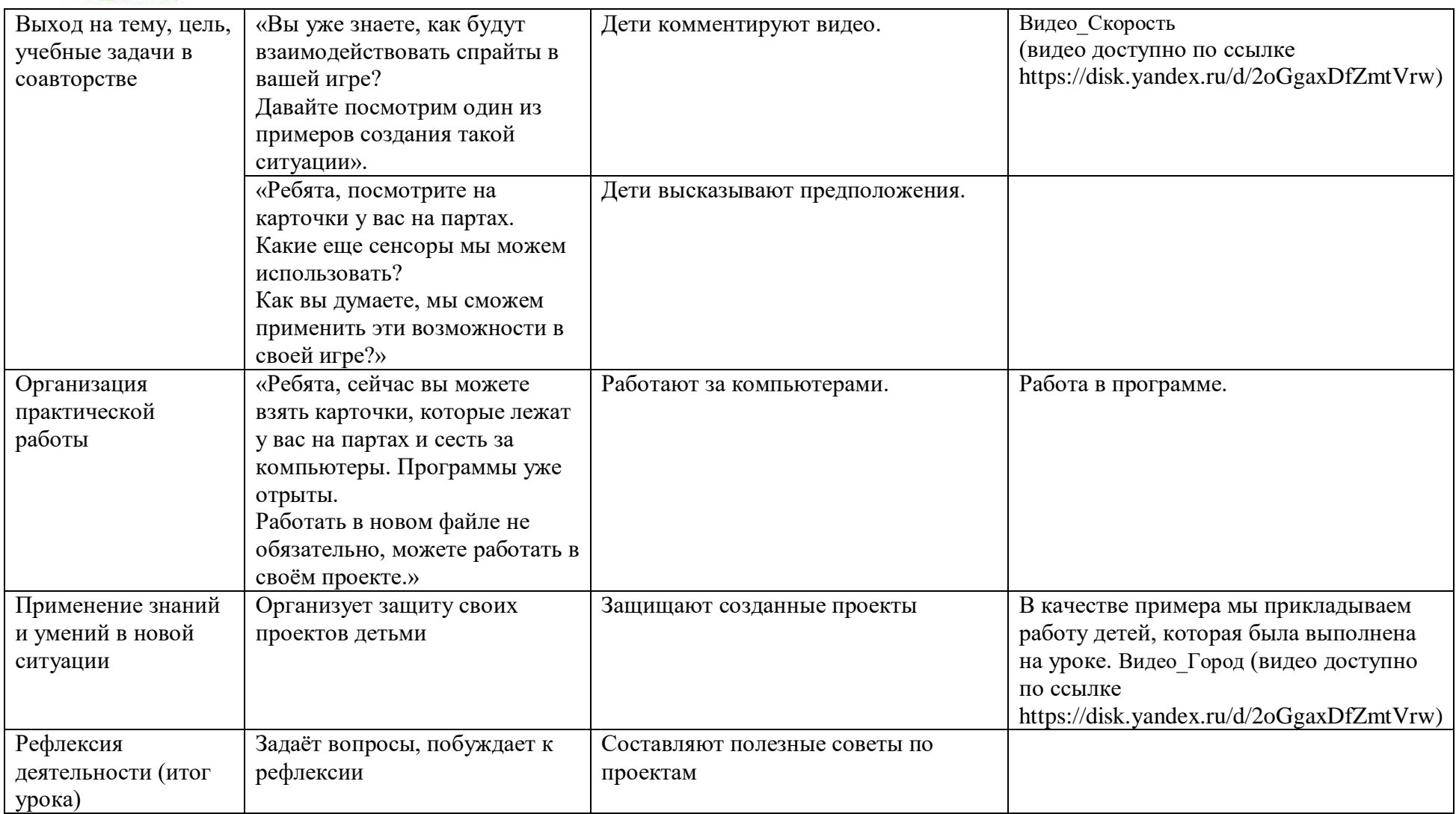